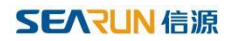

# 公共资源系统操作手册

【代理机构使用文档】

[此文档主要描述代理机构进场受理项目使用交易系统。]

#### 郑州信源信息技术股份有限公司

#### 公共资源交易系统操作手册

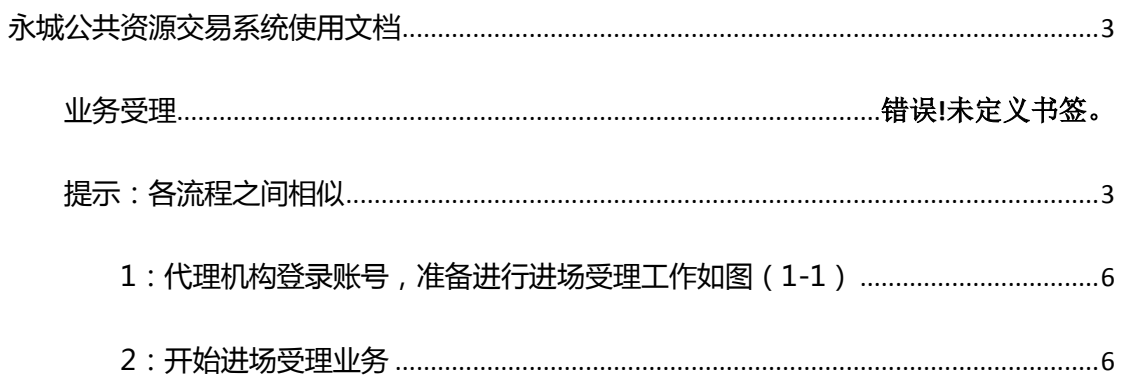

示

## 永城公共资源交易系统使用文档

<span id="page-2-1"></span><span id="page-2-0"></span>注意: 请使用 IE11 浏览器(其他浏览器会造成未知错误影响,请勿使用), 安装 office2007 或者更高版本 (其他办公文档工具不可以), 设置浏览器, 添加可信任站点, 在 IE11 设置 里面选 internet 选项打开, 在 Internet 选项卡里面找到安全选项, 去掉下面启用保护模式 前面的对勾,选择旁边的自定义级别,在自定义级别选型卡里面下拉,找到 ActiveX 控件 和插件,将他们全部设置为启用状态,然后保存,应用重启浏览器即可。(以上内容如果不 设置或者不符合标准将会影响公告,文件等内容编辑查看,其他位置错误发生)具体如图所

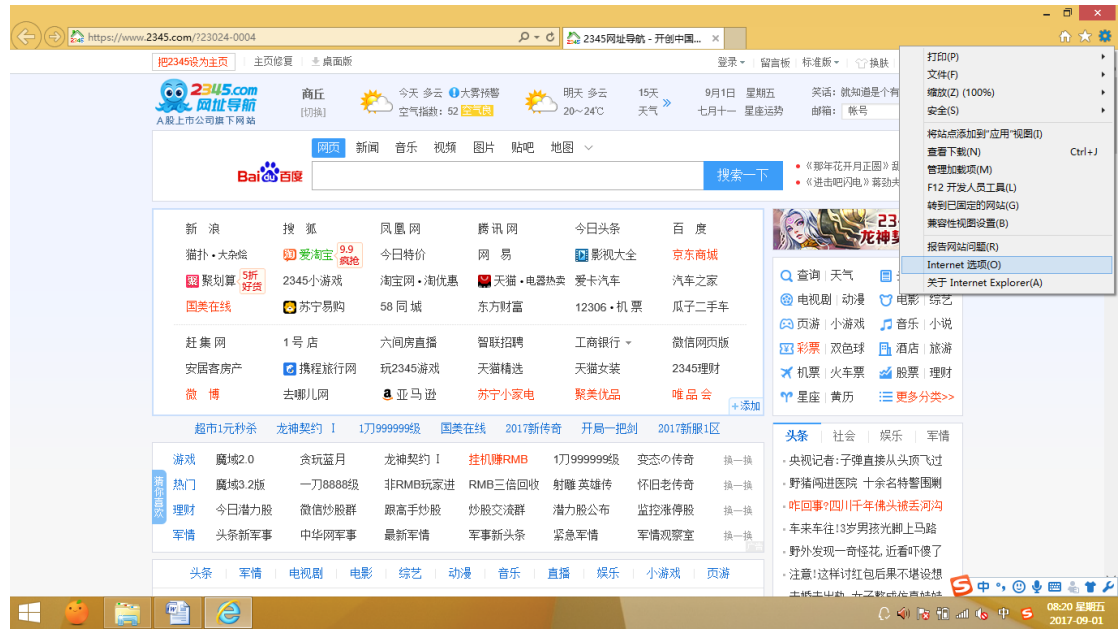

#### 公共资源交易系统操作手册

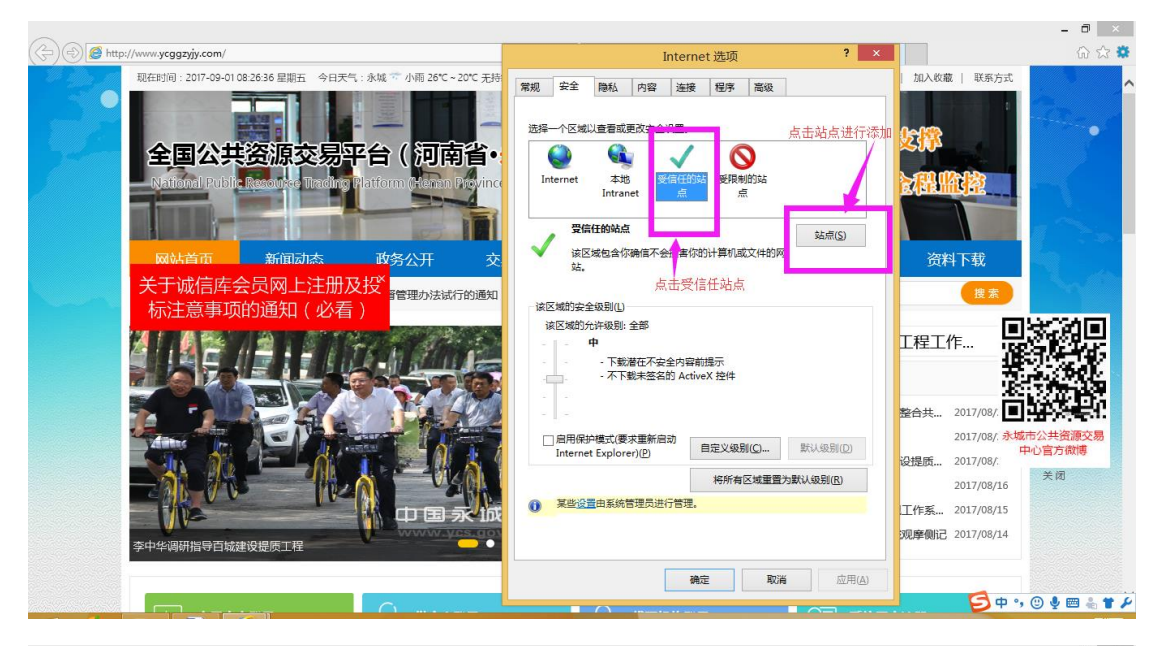

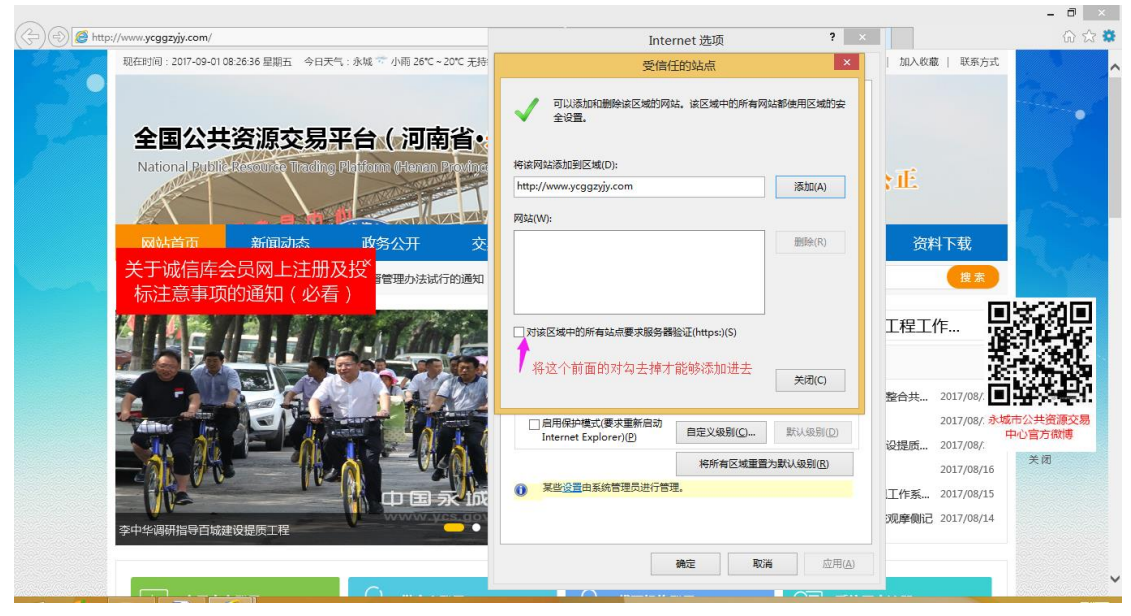

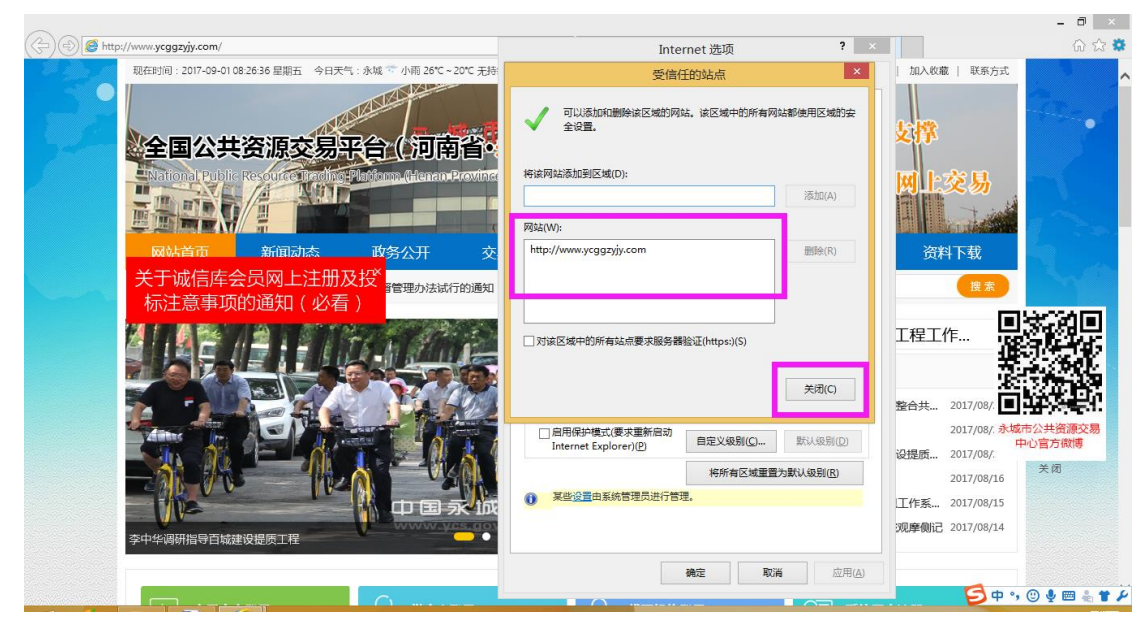

和州信源信息技术股份有限公司 第 4 页 共 27 页

#### 公共资源交易系统操作手册

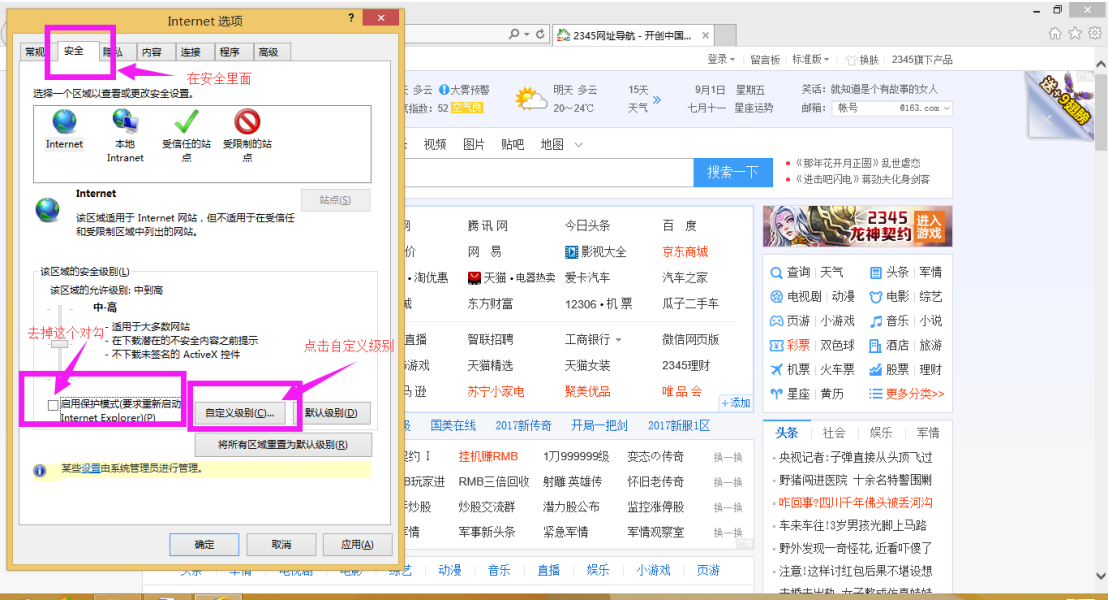

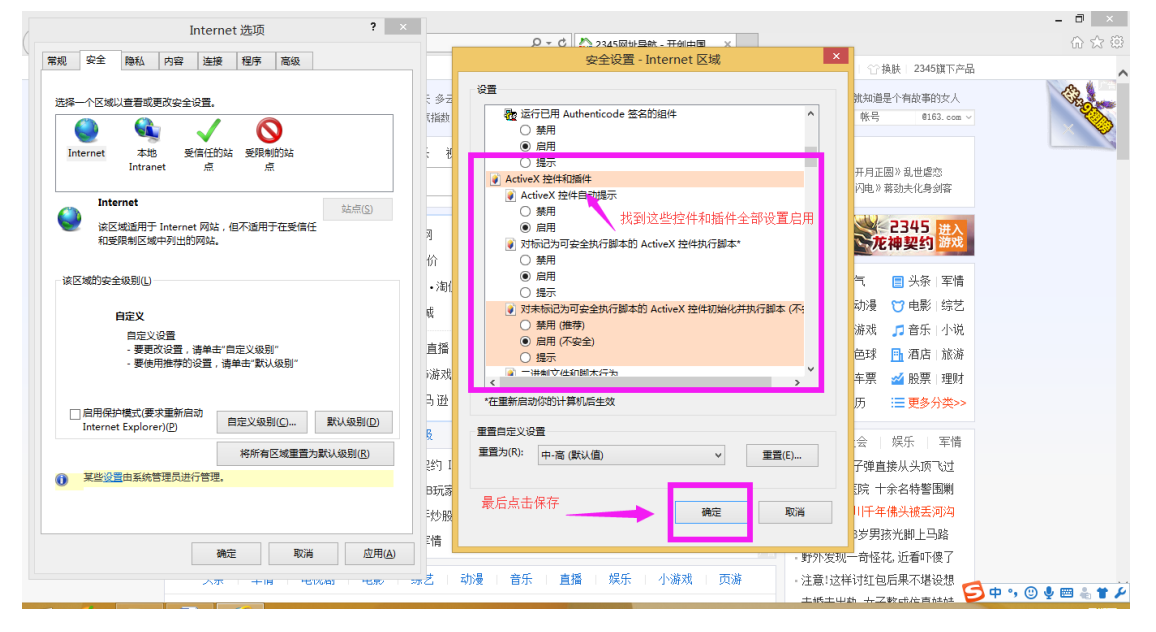

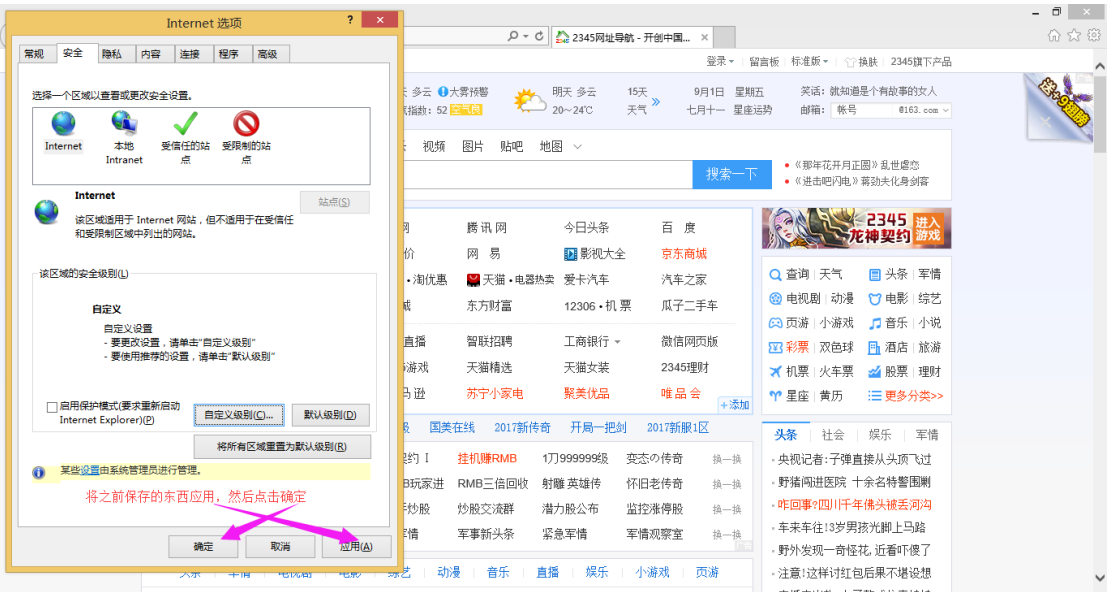

郑州信源信息技术股份有限公司 第 5 页 共 27 页

#### 提示:各流程之间相似

<span id="page-5-0"></span>1:代理机构登录账号,请使用 CA 锁进行登录系统, 准备进行进场受理工作如图 (1-1)

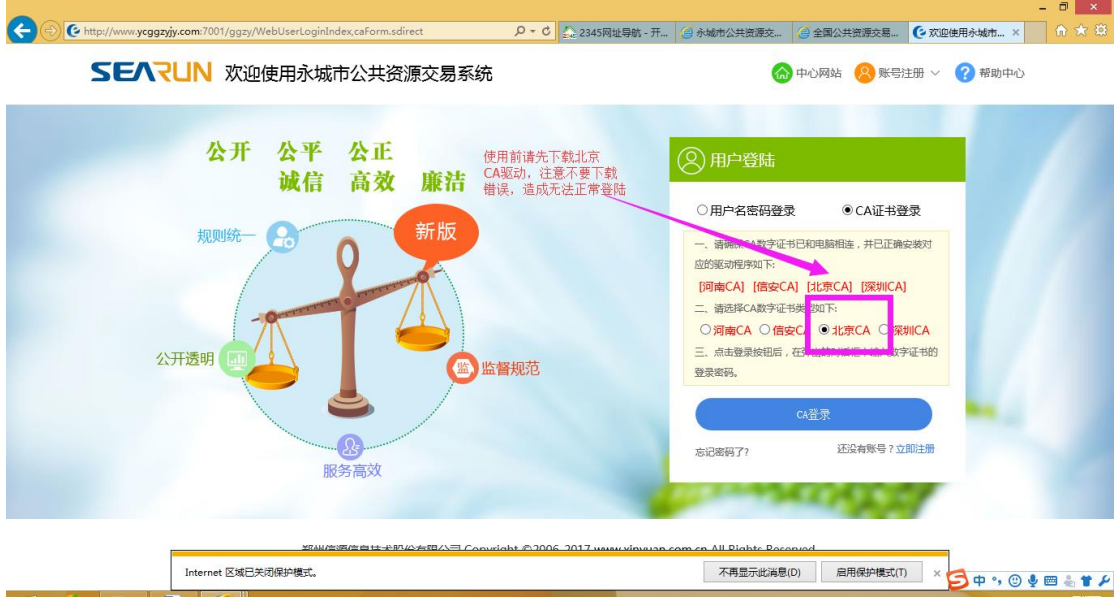

(图 1-1)

<span id="page-5-1"></span>2:开始进场受理业务

(1)进入系统后开始进行项目受理工作(我们举例政府采购-公开招标),在左侧系统操作 导航栏目下面找到【项目受理】点击打开,在下面找到【政府采购】选项,在它下面有一个 【进场受理】选项,点击进去如图(2-1)(2-2)

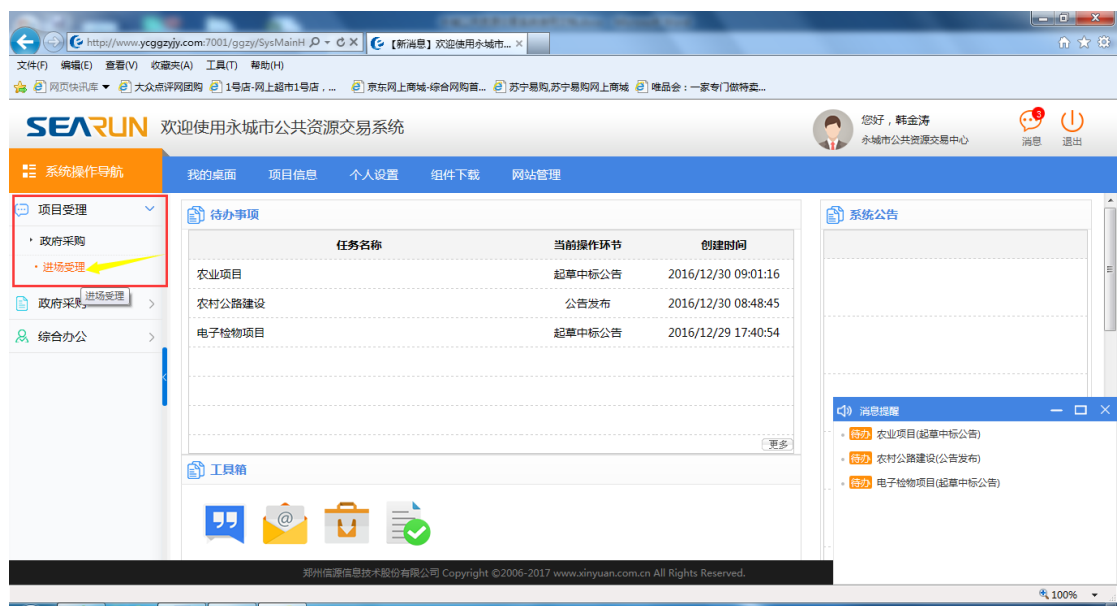

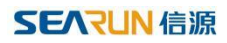

#### 图(2-1)

| $(\div$<br>http://www.ycggzyjy.com:7001/ggzy/SysMainHome.html |          |         |                                                                             |      | $ 0$<br>$\propto$<br>合大章 |          |                       |        |                         |
|---------------------------------------------------------------|----------|---------|-----------------------------------------------------------------------------|------|--------------------------|----------|-----------------------|--------|-------------------------|
| SEARUN 欢迎使用永城市公共资源交易系统                                        |          |         |                                                                             |      |                          |          | 您好,168代理机构<br>168代理机构 |        | ூ<br>$\cup$<br>消息<br>退出 |
| ■ 系统操作导航                                                      | 我的桌面     | 项目信息    | 个人设置<br>组件下载                                                                | 网站管理 |                          |          |                       |        |                         |
| □ 项目受理<br>$\checkmark$                                        | 3 政采受理列表 |         |                                                                             |      |                          | 点击新增受理按钮 |                       | + 新增受理 | Q 搜索                    |
| '政府采购<br>· 进场受理                                               | 草稿 [0]   | 受理中 [0] | 已受理 [0]                                                                     |      |                          |          |                       |        |                         |
|                                                               | 序号       | 项目编号    | 项目名称                                                                        | 采购人  | 受理日期                     | 采购方式     | 采购预算(元)               | 顶目负责人  | 操作                      |
|                                                               |          |         |                                                                             |      | 智无数据                     |          |                       |        |                         |
| 项目管理<br>G)<br>$\rightarrow$                                   |          |         |                                                                             |      |                          |          |                       |        |                         |
| 8 会员管理<br>$\rightarrow$                                       |          |         |                                                                             |      |                          |          |                       |        |                         |
|                                                               |          |         |                                                                             |      |                          |          |                       |        |                         |
|                                                               |          |         |                                                                             |      |                          |          |                       |        |                         |
|                                                               |          |         |                                                                             |      |                          |          |                       |        |                         |
|                                                               |          |         |                                                                             |      |                          |          |                       |        |                         |
|                                                               |          |         |                                                                             |      |                          |          |                       |        |                         |
|                                                               |          |         |                                                                             |      |                          |          |                       |        |                         |
|                                                               |          |         | 郑州信源信息技术股份有限公司 Copyright ©2006-2017 www.xinyuan.com.cn All Rights Reserved. |      |                          |          |                       |        | 打开消息                    |

图(2-2)

(2)点击新增受理按钮出现如下界面进行信息填写,如图(2-3)

|                     |                                                    |                              |                |                                                                             |                |                                         | - 61<br>$\mathbf{x}$ |  |  |  |  |  |  |
|---------------------|----------------------------------------------------|------------------------------|----------------|-----------------------------------------------------------------------------|----------------|-----------------------------------------|----------------------|--|--|--|--|--|--|
| $\left( \leftarrow$ | http://www.ycggzyjy.com:7001/ggzy/SysMainHome.html |                              |                | Q - C C 欢迎使用永城市公共资源交 ×                                                      |                |                                         | 命女尊                  |  |  |  |  |  |  |
|                     |                                                    |                              |                |                                                                             |                |                                         | $- x$                |  |  |  |  |  |  |
| <b>图 受理信息</b>       |                                                    |                              |                |                                                                             | 确认所填信息无误后方可提交( | 提交 )<br>保存<br>返回                        | $\hat{}$             |  |  |  |  |  |  |
| 单位                  | 采购人:<br>(支持拼音首字母查询)                                |                              | $\mathbf{v}$ + |                                                                             |                |                                         |                      |  |  |  |  |  |  |
| 情况                  | 单位联系人:                                             | $\star$                      | 联系电话:          |                                                                             | 项目类别:          | 货物<br>$\check{~}$                       |                      |  |  |  |  |  |  |
|                     | 项目所在行政区域代码:                                        |                              |                | $-$                                                                         | 项目行业分类:        | $\mathbf{v}$ $\mathbf{v}$               |                      |  |  |  |  |  |  |
|                     | 项目名称:                                              |                              |                |                                                                             |                |                                         |                      |  |  |  |  |  |  |
|                     | 项目编号:                                              |                              |                |                                                                             |                |                                         |                      |  |  |  |  |  |  |
| 项目<br>情况            | 项目类型代码:                                            | $\sim$ $\sim$                |                |                                                                             |                |                                         |                      |  |  |  |  |  |  |
|                     | 财政拨款(元):                                           |                              | 专项资金:          |                                                                             | 财政专户拨款(元):     |                                         |                      |  |  |  |  |  |  |
|                     | 自筹资金(元):                                           |                              | 采购预算(元):       |                                                                             |                | 重点项目: ◎ 否 ○ 是                           |                      |  |  |  |  |  |  |
|                     | 受理日期:                                              | $\blacksquare$<br>2017/08/30 | 备案机构:          | $\vee$                                                                      | 资金来源:          | $\mathbf{v}$ .                          |                      |  |  |  |  |  |  |
|                     | 采购方式:                                              | $\ddot{x}$                   | 财政批复号:         |                                                                             | 招标组织方:         | $\vee$ $\overline{\phantom{a}}$<br>委托代理 |                      |  |  |  |  |  |  |
|                     | 代理机构:                                              | 168代理机构                      |                |                                                                             | 代理机构负责人:       | $\vee$<br>请选择                           |                      |  |  |  |  |  |  |
|                     | 联系人:                                               |                              |                |                                                                             | 联系电话:          |                                         |                      |  |  |  |  |  |  |
| 采购<br>情况            | 报告批示时间:                                            | 119                          | 财政局核准时间:       |                                                                             | $\frac{1}{2}$  |                                         |                      |  |  |  |  |  |  |
|                     | 采购内容:                                              |                              |                | 郑州信源信息技术股份有限公司 Copyright ©2006-2017 www.xinyuan.com.cn All Rights Reserved. |                |                                         | $\checkmark$<br>打开消息 |  |  |  |  |  |  |

图(2-2)

(3)采购人可以现在里面进行查询,如图(3-1)如果没有进行新增如图(3-2)(3-3)

#### 公共资源交易系统操作手册

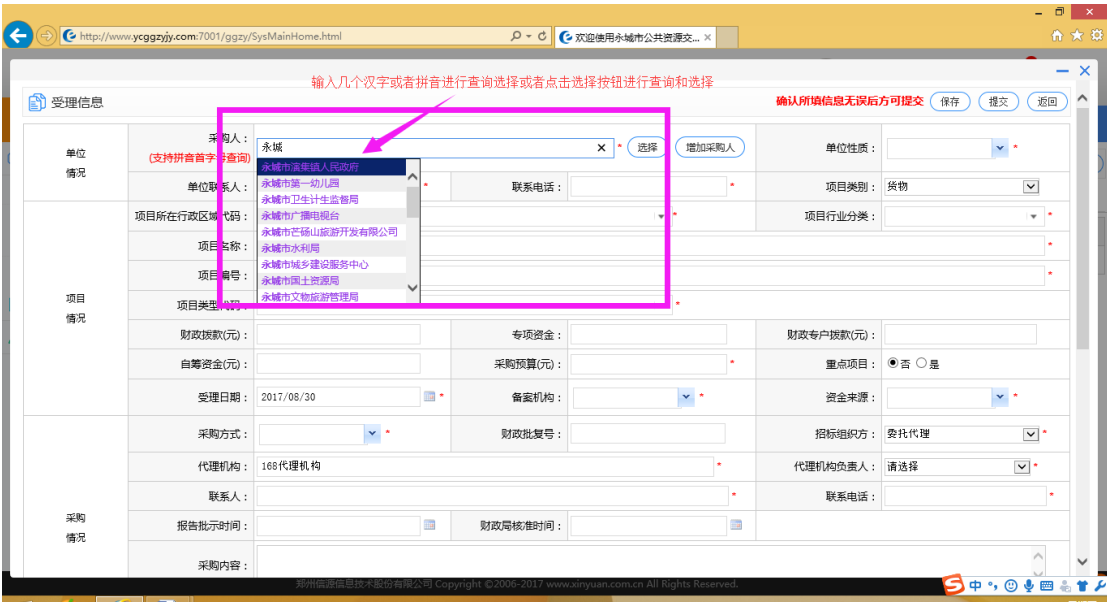

#### 图(3-1)

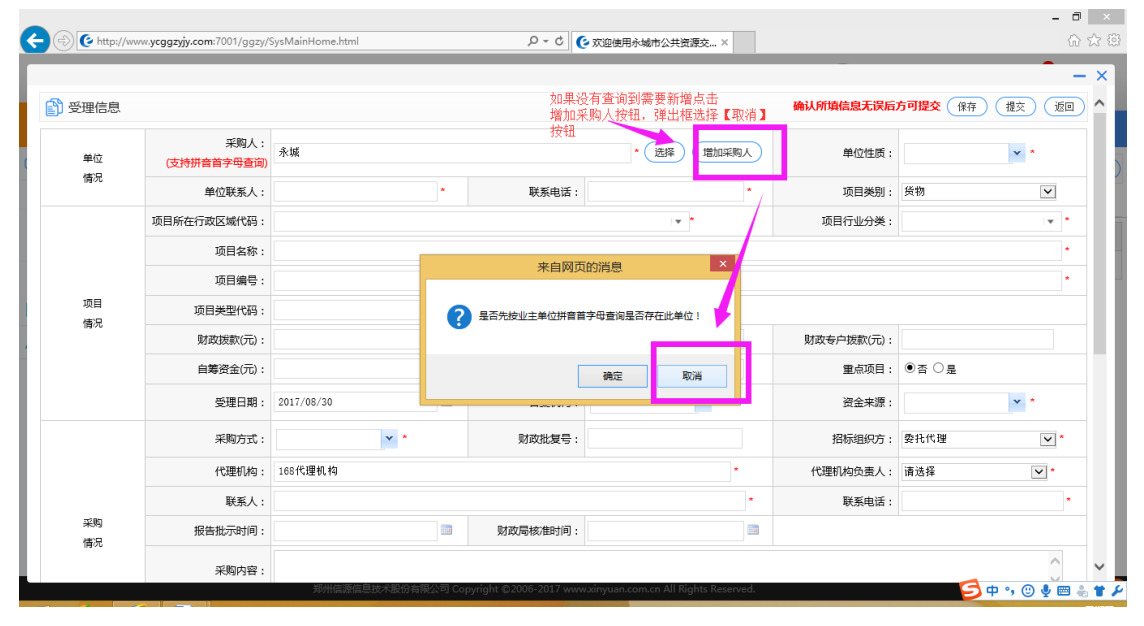

图(3-2)

#### 公共资源交易系统操作手册

### **SEARUN信源**

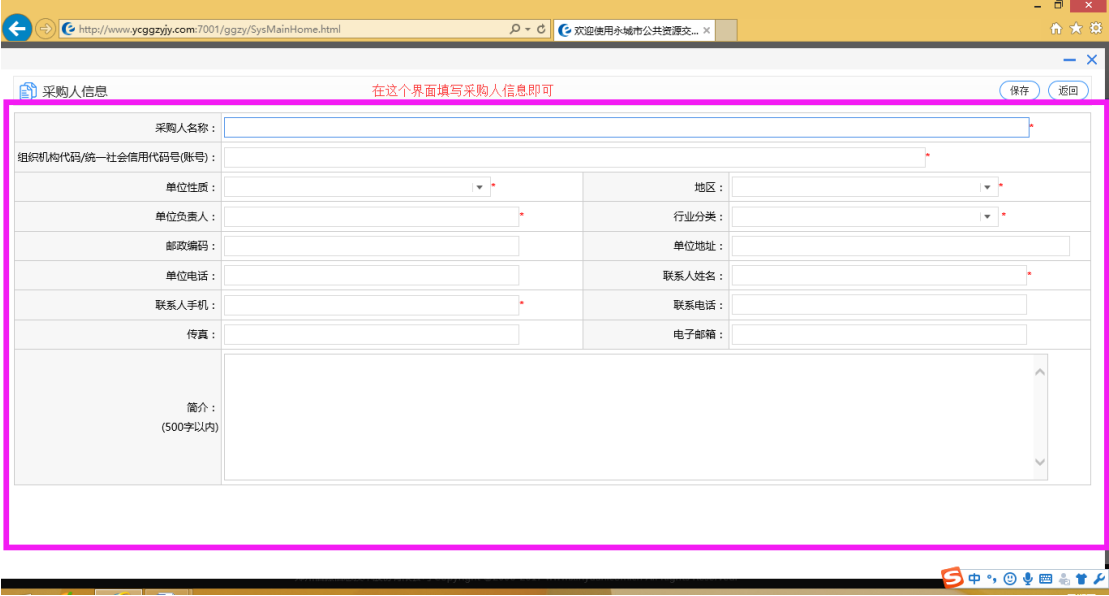

图(3-3)

#### (4)填写信息和选择招标方式和代理机构负责人等信息如图(4-1)(注意:代理机构选

#### $\overline{\blacksquare}$ (e) C http://www.ycggzyjy.com:7001/ggzy/SysMainHome.html Q - C C 欢迎使用永城市公共资源交... ×  $\triangle$  3  $- x$ 确认所填信息无误后方可提交 (保存) (提交) (返回) **@** 受理信息 采购人: \* (选择) (増加采购人) 单位性质: 事业单位  $\ddot{\phantom{1}}$ 单位 (支持拼音首字母查询) 情况 单位联系人: 联系电话: 接物  $\overline{\phantom{0}}$ 项目类别 项目所在行政区域代码  $\ddot{\phantom{a}}$ 项目行业分类 项目名称 <mark>黒为空値</mark><br>日本系胸方式 项目编号: 项目 ■ 竞争性磋商 项目类型代码  $\sqrt{2}$ ■ 直接发包 催況 财政拨款(元): ■公开招标 有顶资金 财政专户援款(元): 数请招标 ——<br>选择招标方式<sup>采购预算(元):</sup> 自筹资金(元): 重点项目: ● 否 ○ 是 最全性谈判 前位 受理日期 **List** 备案机构 资金来源  $\mathbf{v}$ 单一来通 → 、\*<br>选择代理机构负责人 采购方式 财政批复号 招标组织方: 委托代理  $\vert$   $\vert$   $\vert$   $\vert$ 代<mark>理机构</mark>: -<br>16815理机系 代理机构负责人: 请选择  $\vert \mathbf{v} \vert$ 联系人 联系电话 采购 报告批示时间  $\frac{1}{2}$ 财政局核准时间: . 情况 采购内容

#### 择【代理机构负责人时候必须选择公司,不能选择法人或者项目经理】)

图(4-1)

(5)直接点击【提交】按钮将此项目提交,(注意提交时候可以看到下一步受理人是谁) 如图(5-1)(5-2)(注意:【备案机构一般选择财政局备案,在其他的地方备案的话, 根据自己实际情况来选择】)

#### 公共资源交易系统操作手册

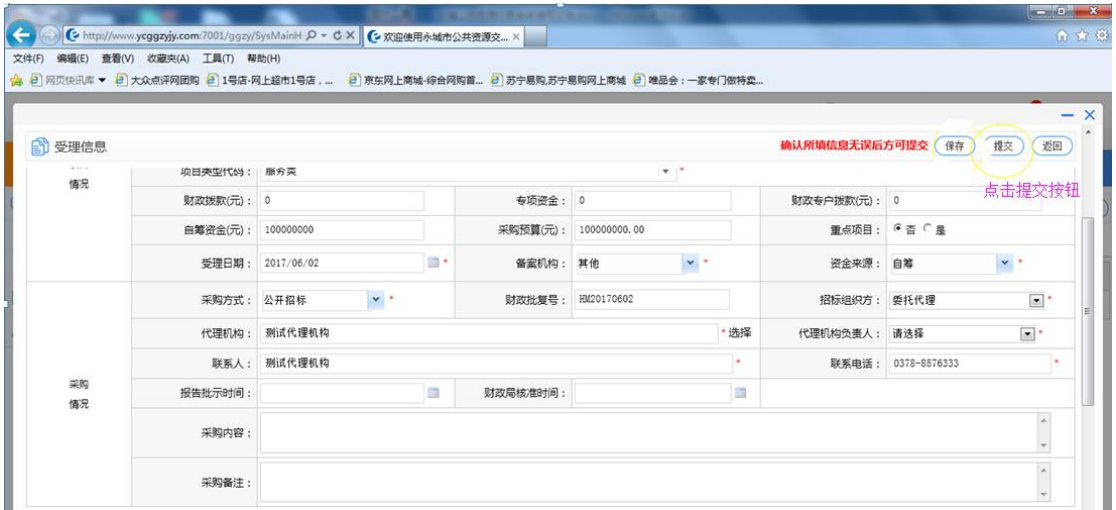

图(5-1)

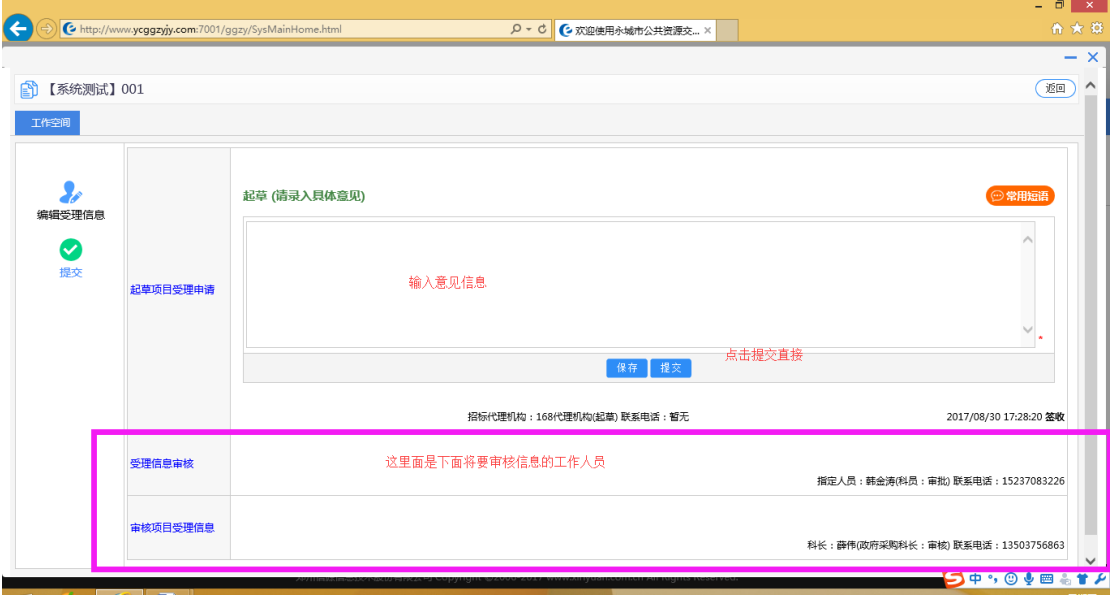

图(5-2)

(7)等待审核完之后登录系统在项目信息或者项目管理里面找到对应的项目如图(7-1)

(7-2)

#### 公共资源交易系统操作手册

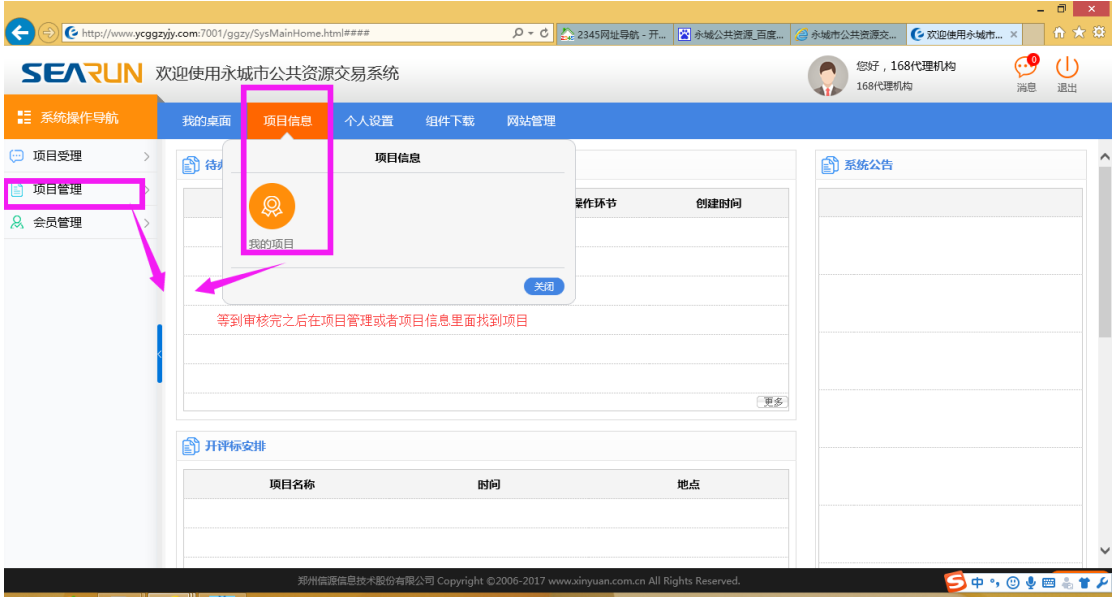

图(7-1)

| $\leftarrow$            |                                                 | http://www.ycggzyjy.com:7001/ggzy/SysMainHome.html#### |        |      |           | Q ▼ C 2345网址导航 - 开   ■ 永城公共资源 百度                                            |       | ● 水城市公共资源交             | ○ 欢迎使用永城市      | $\Box$ $\times$ $\Box$<br>命女尊 |  |
|-------------------------|-------------------------------------------------|--------------------------------------------------------|--------|------|-----------|-----------------------------------------------------------------------------|-------|------------------------|----------------|-------------------------------|--|
|                         | 您好,168代理机构<br>SEARUN 欢迎使用永城市公共资源交易系统<br>168代理机构 |                                                        |        |      |           |                                                                             |       |                        |                |                               |  |
| <b>】 系统操作导航</b>         |                                                 | 项目信息<br>我的桌面                                           | 个人设置   | 组件下载 | 网站管理      |                                                                             |       |                        |                |                               |  |
| □ 项目受理<br>$\rightarrow$ |                                                 | 1 项目列表                                                 |        |      |           |                                                                             |       |                        |                | Q 搜索                          |  |
| ■ 项目管理<br>$\mathcal{P}$ |                                                 | 进行中[1]                                                 | 已完成[0] |      |           |                                                                             |       |                        |                |                               |  |
| 8 会员管理<br>$\rightarrow$ | 序号                                              | 项目编号                                                   |        | 顶目名称 |           | 代理机构顶目负责人                                                                   | 状态    | 立项时间                   | 项目修改权限         | 操作                            |  |
|                         | $\mathbf{1}$                                    | 001                                                    |        |      | 【系统测试】001 | 168代理机构                                                                     | 进行中   | 2017/08/30<br>17:45:16 | 修改权限           | 我的工作                          |  |
|                         |                                                 |                                                        |        |      |           | 共1条, 此页1-1条 共1页, 此页1/1                                                      | 每页 15 | √条 首页                  | 上页<br>下页<br>尾页 | 转到                            |  |
|                         |                                                 |                                                        |        |      |           |                                                                             |       | 点击我的工作对项目进行操作          |                |                               |  |
|                         |                                                 |                                                        |        |      |           |                                                                             |       |                        |                |                               |  |
|                         |                                                 |                                                        |        |      |           |                                                                             |       |                        |                |                               |  |
|                         |                                                 |                                                        |        |      |           |                                                                             |       |                        |                |                               |  |
|                         |                                                 |                                                        |        |      |           |                                                                             |       |                        |                |                               |  |
|                         | <b><i>Committee States</i></b>                  |                                                        |        |      |           | 郑州信源信息技术股份有限公司 Copyright ©2006-2017 www.xinyuan.com.cn All Rights Reserved. |       |                        |                | ○中,◎→画もすん                     |  |

图(7-2)

(8)项目立项信息,选择加密的方式分为加密和不加密,以真实情况为主,如图(8-1)

#### 公共资源交易系统操作手册

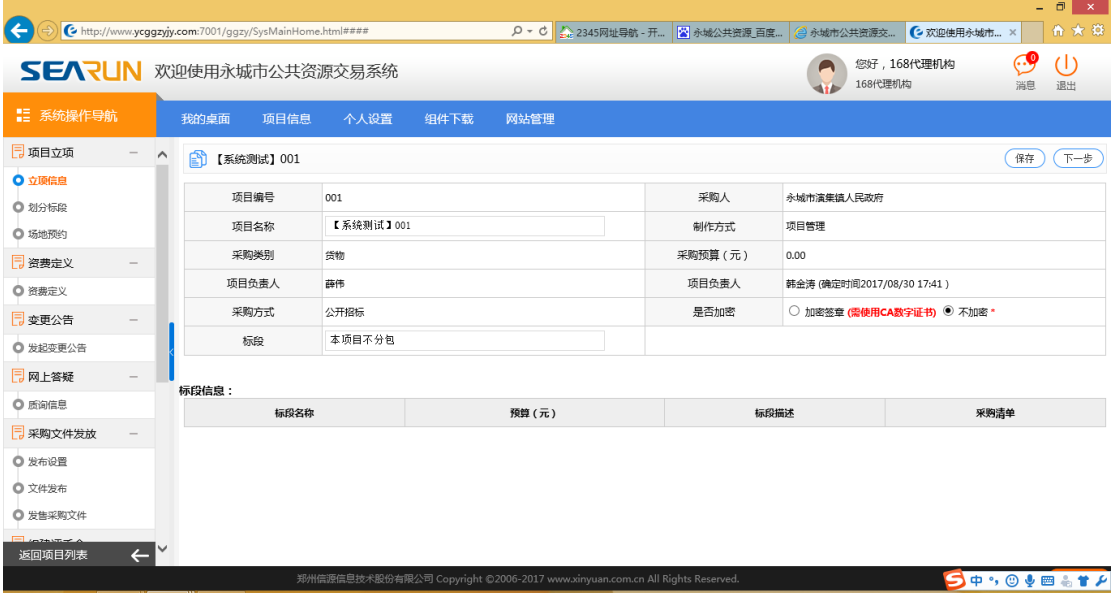

图(8-1)

### (9)划分标段如图(9-1)(9-2)注意:如果自带出来一个标段可以进行修改或者删除从

新增加即可

| $\left( \leftarrow \right)$  | http://www.ycggzyjy.com:7001/ggzy/SysMainHome.html#### |                                                                             |                | Q - C 公 2345网址导航 - 开   ■ 永城公共资源 百度 | <b>@ 永城市公共资源交</b>     | o,<br>∎ × i<br>合大章<br>○ 欢迎使用永城市 |  |  |  |  |  |  |  |
|------------------------------|--------------------------------------------------------|-----------------------------------------------------------------------------|----------------|------------------------------------|-----------------------|---------------------------------|--|--|--|--|--|--|--|
| SEARUN 欢迎使用永城市公共资源交易系统       |                                                        |                                                                             |                |                                    | 您好,168代理机构<br>168代理机构 | (1)<br>消息<br>退出                 |  |  |  |  |  |  |  |
| ■ 系统操作导航                     | 项目信息<br>我的桌面                                           | 个人设置<br>组件下载                                                                | 网站管理           |                                    |                       |                                 |  |  |  |  |  |  |  |
| 7 项目立项<br>$\curvearrowright$ | m<br>【系统测试】001                                         |                                                                             |                | 划分标段点击新增按钮                         |                       | 增加<br>下一步                       |  |  |  |  |  |  |  |
| ○ 立项信息                       | 标段名称                                                   | 标段分类代码                                                                      | 预算(元)          | 标段描述                               | 采购清单                  | 操作                              |  |  |  |  |  |  |  |
| ◎ 划分标段<br>○ 场地预约             | 【系统测试】001                                              |                                                                             | $*0.00$        | 【系统测试】001                          |                       | 修改<br>删除                        |  |  |  |  |  |  |  |
| 7 资费定义                       |                                                        |                                                                             |                | 共1条,此页1-1条共1页,此页1/1 每页 6           | √条 首页<br>上页           | 尾页<br>转到<br>下页                  |  |  |  |  |  |  |  |
| ◎ 资费定义                       | <b>et 受理信息</b>                                         |                                                                             |                |                                    |                       |                                 |  |  |  |  |  |  |  |
| □ 采购文件审批及附件-                 |                                                        |                                                                             |                |                                    |                       |                                 |  |  |  |  |  |  |  |
| ◎ 起草招标文件                     | 项目所在行政区域代码:<br>项目名称:                                   | 郑州市<br>【系统测试】001                                                            |                |                                    | 项目行业分类: 林业            |                                 |  |  |  |  |  |  |  |
| 同 变更公告                       | 项目编号: 001                                              |                                                                             |                |                                    | 项目类型代码:               | 土地使用权出让                         |  |  |  |  |  |  |  |
| ◎ 发起变更公告                     |                                                        | 采购人: 永城市演集镇人民政府                                                             |                |                                    | 单位件质:                 | 国家机关                            |  |  |  |  |  |  |  |
| 司 网上答疑                       | 单位联系人: 吴杰                                              |                                                                             |                | 联系电话: 15936994126                  | 项目类别:                 |                                 |  |  |  |  |  |  |  |
| ○ 质询信息<br>□ 采购文件发放           | 财政拨款(元): 13333                                         |                                                                             | 公用经费(元):       |                                    | 财政专户拨款(元):            |                                 |  |  |  |  |  |  |  |
| ◎ 发布设置                       | 自筹资金(元):                                               |                                                                             | 采购预算(元): 13333 |                                    | 采购方式:                 | 公开招标                            |  |  |  |  |  |  |  |
| $\leftarrow$<br>返回项目列表       | 受理日期: 2017/08/30                                       |                                                                             | 备案机构: 其他       |                                    | 招标组织方: 番托代理           |                                 |  |  |  |  |  |  |  |
|                              | 代理机构: 168代理机构                                          | 郑州信源信息技术股份有限公司 Copyright ©2006-2017 www.xinyuan.com.cn All Rights Reserved. |                |                                    | 代理机构负责人: 168代理机构      | 509090412                       |  |  |  |  |  |  |  |

图(9-1)

#### 公共资源交易系统操作手册

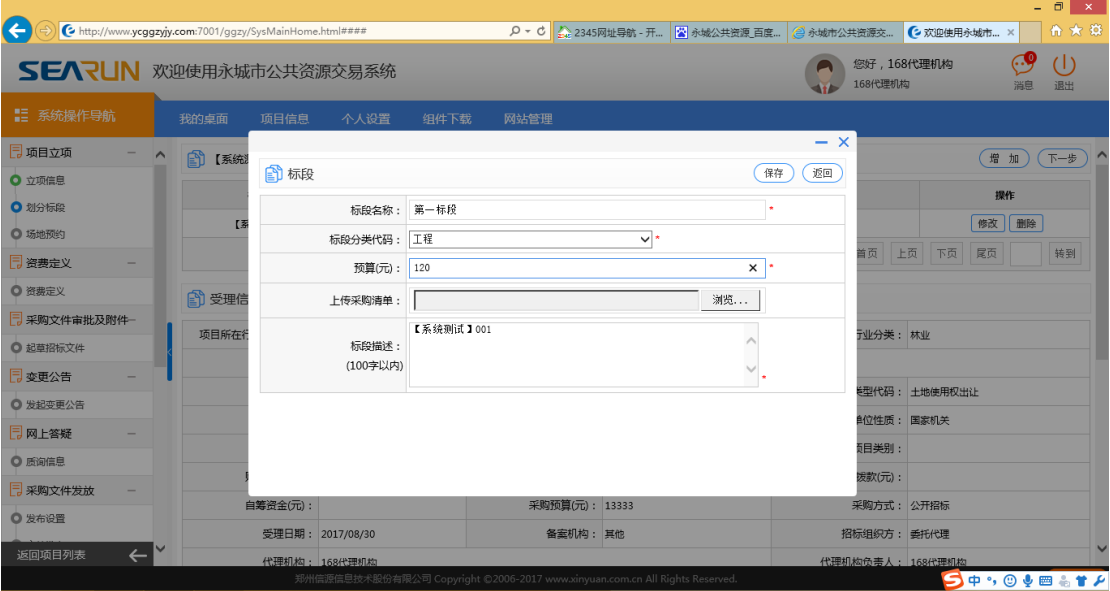

图(9-2)

### (10)场地预约和资费定义,如图(10-1)(10-2)

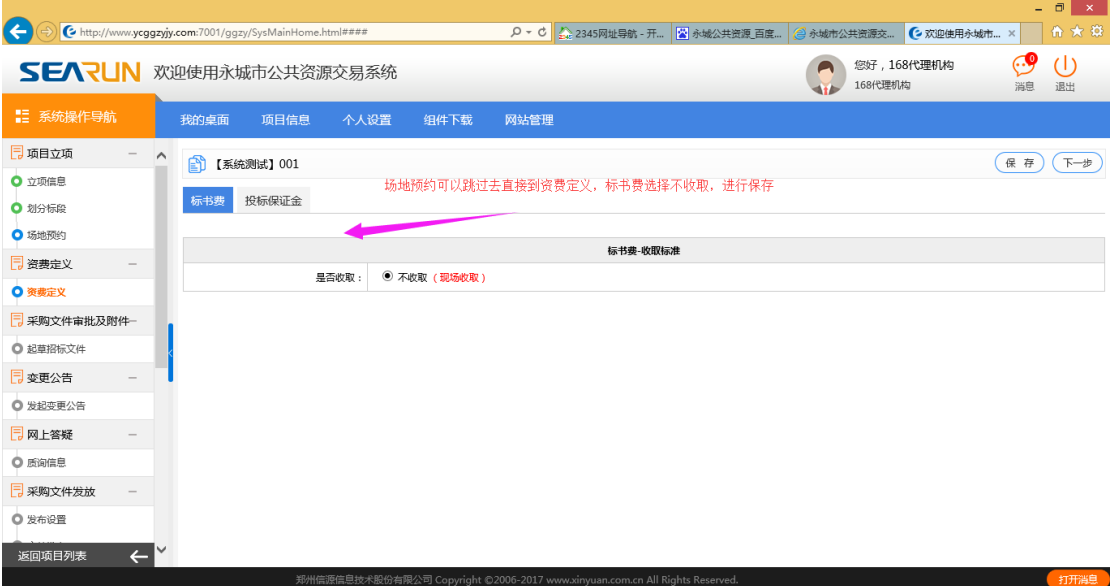

图(10-1)

#### 公共资源交易系统操作手册

|                        |              |                    |                |                                                        |       |       |       |         |                                                                             |       |         |                    | ÷        | $\Box$<br>$\propto$ |
|------------------------|--------------|--------------------|----------------|--------------------------------------------------------|-------|-------|-------|---------|-----------------------------------------------------------------------------|-------|---------|--------------------|----------|---------------------|
| $(\div)$               |              |                    |                | http://www.ycggzyjy.com:7001/ggzy/SysMainHome.html#### |       |       |       | $Q - d$ | <b>公 2345网址导航 - 开   図 永城公共资源 百度   ④ 永城市公共资源交</b>                            |       |         | <b>€ 欢迎使用永城市 ×</b> |          | 令★章                 |
| SEARUN 欢迎使用永城市公共资源交易系统 |              |                    |                |                                                        |       |       |       |         |                                                                             |       | 168代理机构 | 您好,168代理机构         | 69<br>淄息 | $\cup$<br>退出        |
| ■ 系统操作导航               |              |                    | 我的桌面           | 项目信息                                                   | 个人设置  |       | 组件下载  | 网站管理    |                                                                             |       |         |                    |          |                     |
| 同项目立项                  |              | $\curvearrowright$ | 俞              | 【系统测试】001                                              |       |       |       |         |                                                                             |       |         |                    | 保存       | 下一步                 |
| ○ 立项信息                 |              |                    |                |                                                        |       |       |       |         | 选择收取或者不收取, 但是这一步必须要走                                                        |       |         |                    |          |                     |
| ○ 划分标段                 |              |                    | 标书费            | 投标保证金                                                  |       |       |       |         |                                                                             |       |         |                    |          |                     |
| ● 场地预约                 |              |                    |                |                                                        |       |       |       |         |                                                                             |       |         |                    |          |                     |
| 7 资费定义                 |              |                    |                |                                                        |       |       |       |         | 投标保证金-收取标准                                                                  |       |         |                    |          |                     |
| ◎ 资费定义                 |              |                    |                |                                                        | 是否收取: | ● 收取  | ○ 不收取 |         |                                                                             |       |         |                    |          |                     |
| □ 采购文件审批及附件-           |              |                    |                |                                                        | 是否退还: | ◉ 退还  | ○ 不退还 |         |                                                                             |       |         |                    |          |                     |
| ◎ 起草招标文件               |              |                    |                |                                                        | 收取方式: | ◎ 按标段 |       |         |                                                                             |       |         |                    |          |                     |
|                        |              |                    |                |                                                        | 计算方式: | ◉ 定额  |       |         |                                                                             |       |         |                    |          |                     |
| 7 变更公告                 |              |                    |                |                                                        |       |       |       |         |                                                                             |       |         |                    |          |                     |
| ◎ 发起变更公告               |              |                    | 标段序号           |                                                        | 标段名称  |       |       |         | 计算方式                                                                        | 金额(元) |         |                    | 金额大写     |                     |
| 7 网上答疑                 |              |                    | $\mathbf{1}$   |                                                        |       | 第一标段  |       |         | 定额                                                                          |       |         |                    | 整        |                     |
| ○ 质询信息                 |              |                    |                |                                                        |       |       |       |         |                                                                             |       |         |                    |          |                     |
| 7 采购文件发放               |              |                    |                |                                                        |       |       |       |         |                                                                             |       |         |                    |          |                     |
| ◎ 发布设置                 |              |                    |                |                                                        |       |       |       |         |                                                                             |       |         |                    |          |                     |
|                        |              |                    |                |                                                        |       |       |       |         |                                                                             |       |         |                    |          |                     |
| 返回项目列表                 | $\leftarrow$ |                    |                |                                                        |       |       |       |         |                                                                             |       |         |                    |          |                     |
|                        |              |                    | <b>THE WAY</b> |                                                        |       |       |       |         | 郑州信源信息技术股份有限公司 Copyright ©2006-2017 www.xinyuan.com.cn All Rights Reserved. |       |         |                    |          | ○中,◎→画着甘ノ           |

图(10-2)

### (11)起草招标文件,如图(11-1)(11-2)(11-3)(11-4)(11-5)

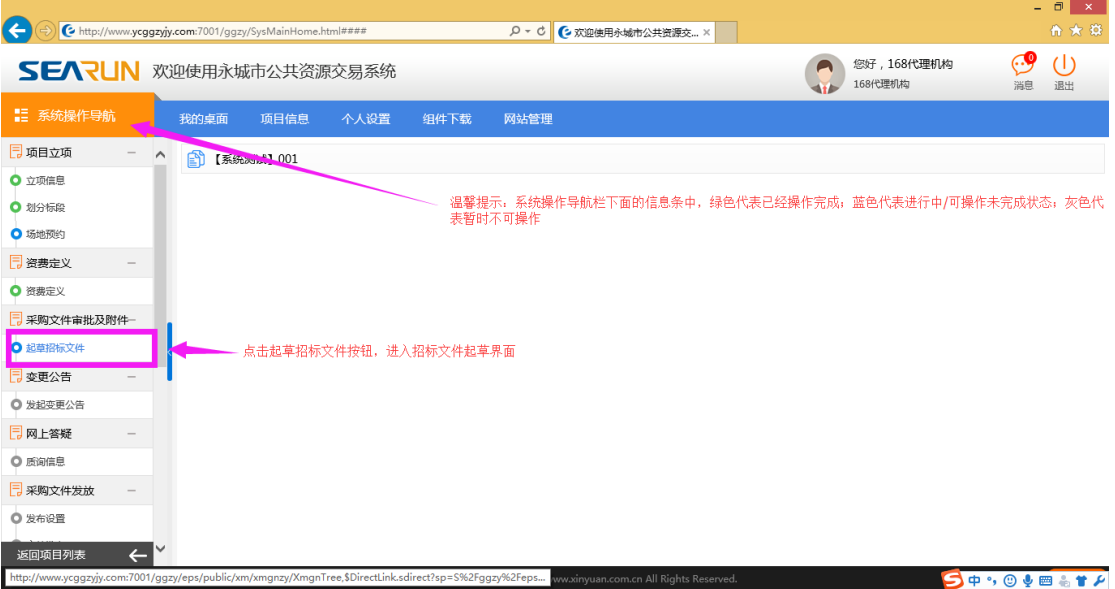

图(11-1)

#### 公共资源交易系统操作手册

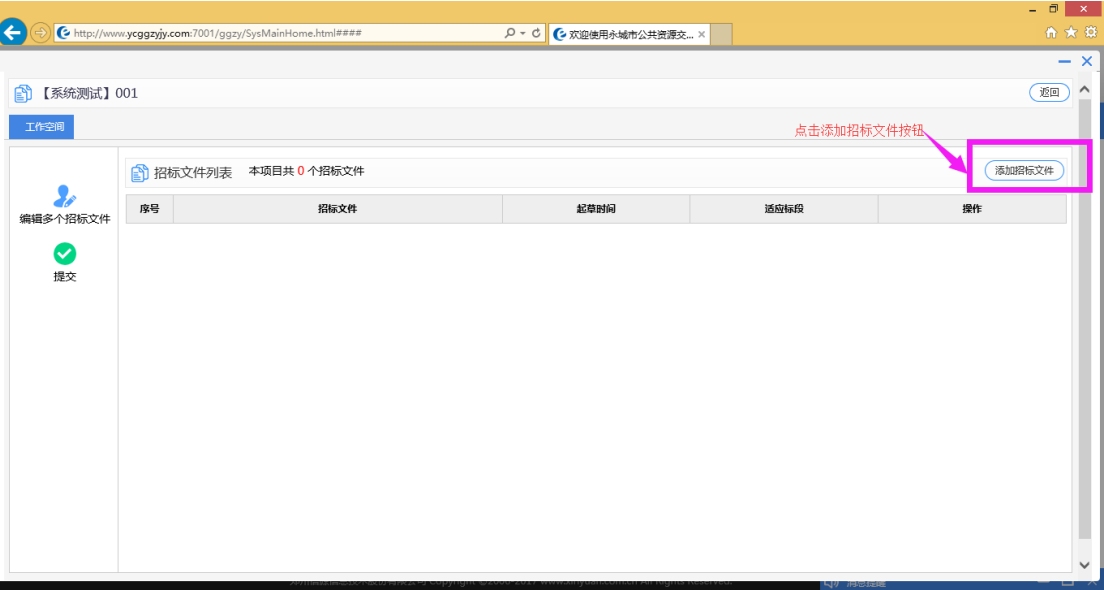

### 图(11-2)

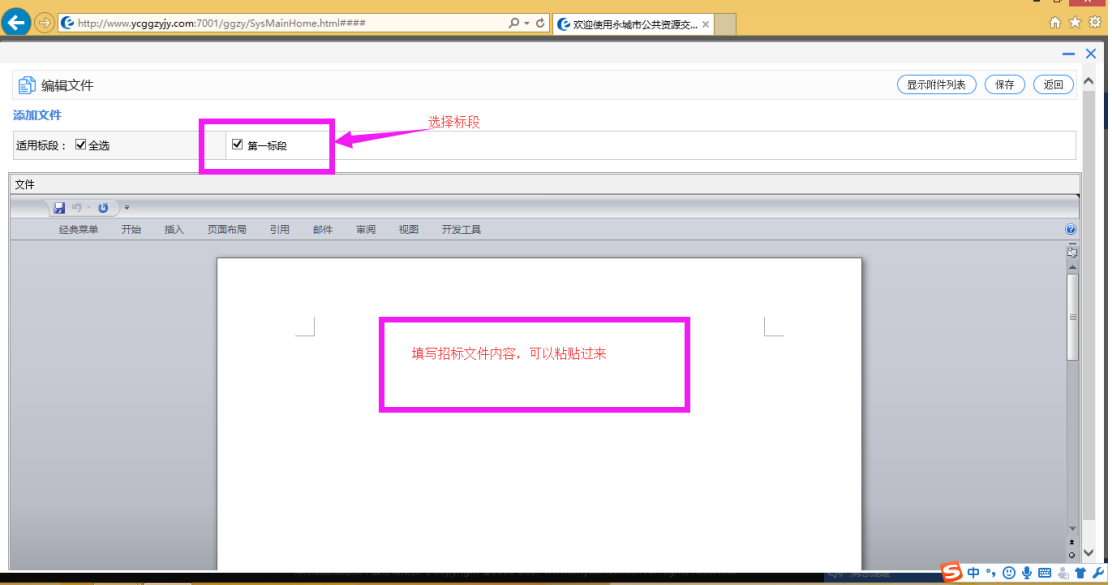

图(11-3)

#### 公共资源交易系统操作手册

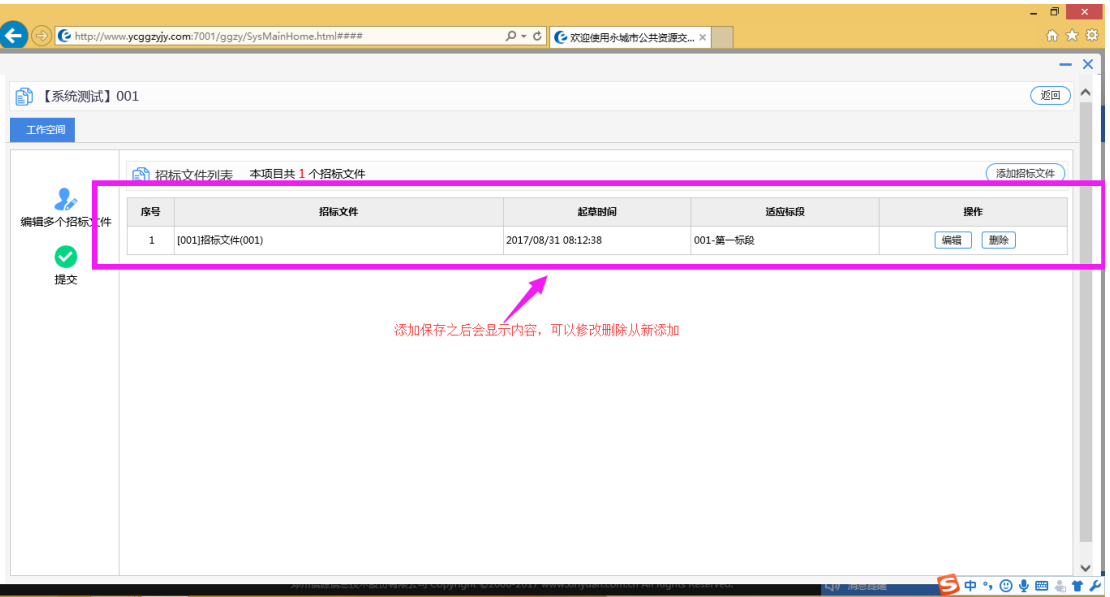

#### 图(11-4)

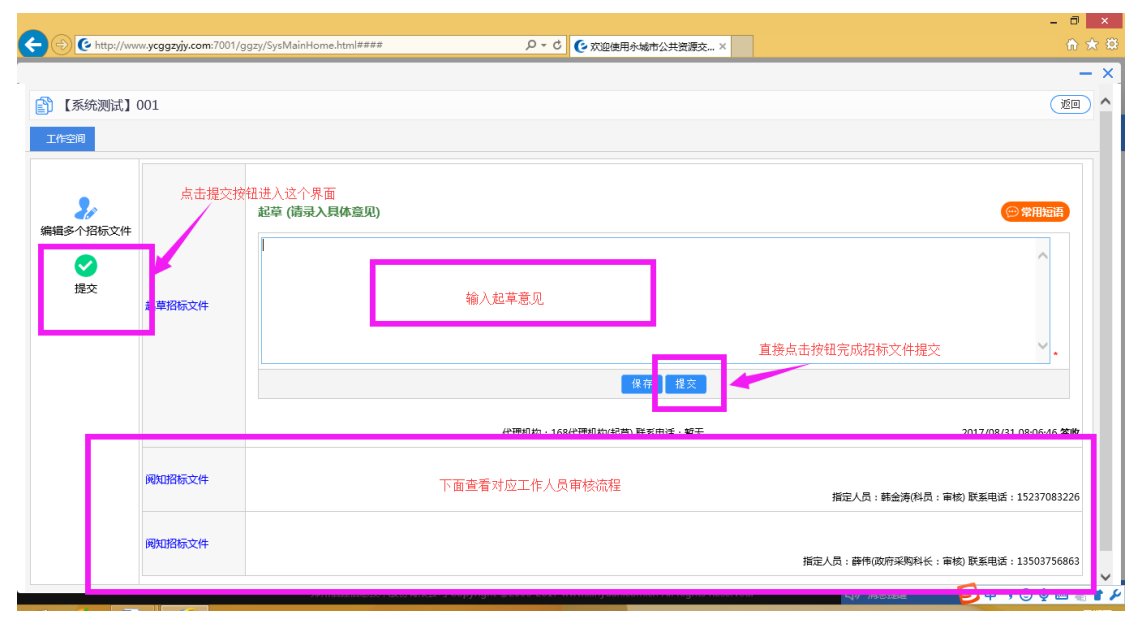

图(11-5)

(12)等待中心工作人员审核通过招标文件后可以起草招标公告,如图(12-1)(12-2)

(12-3)

#### 公共资源交易系统操作手册

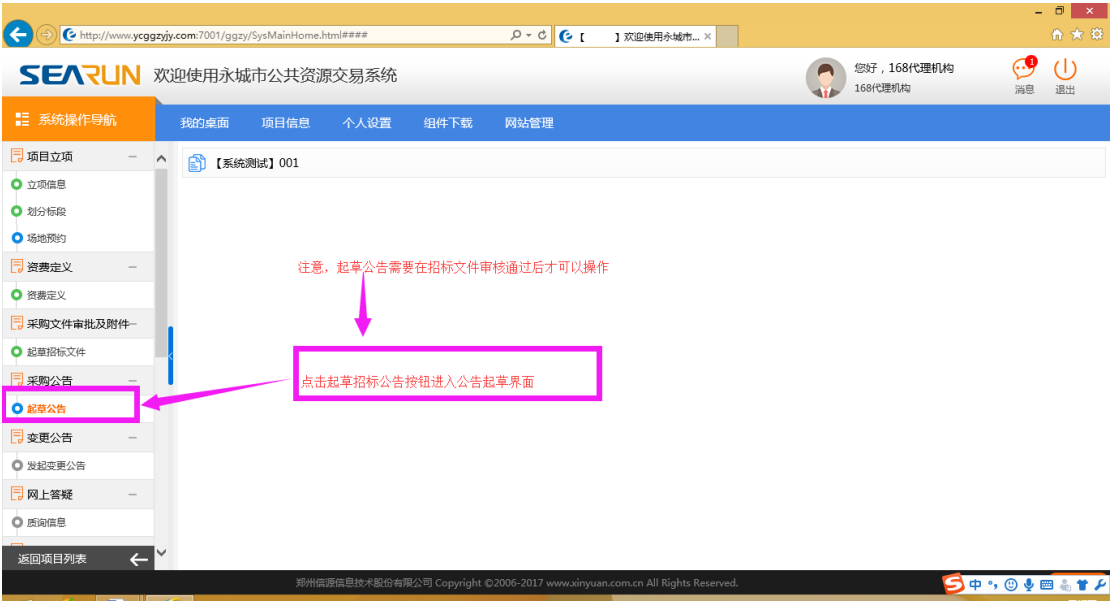

### 图(12-1)

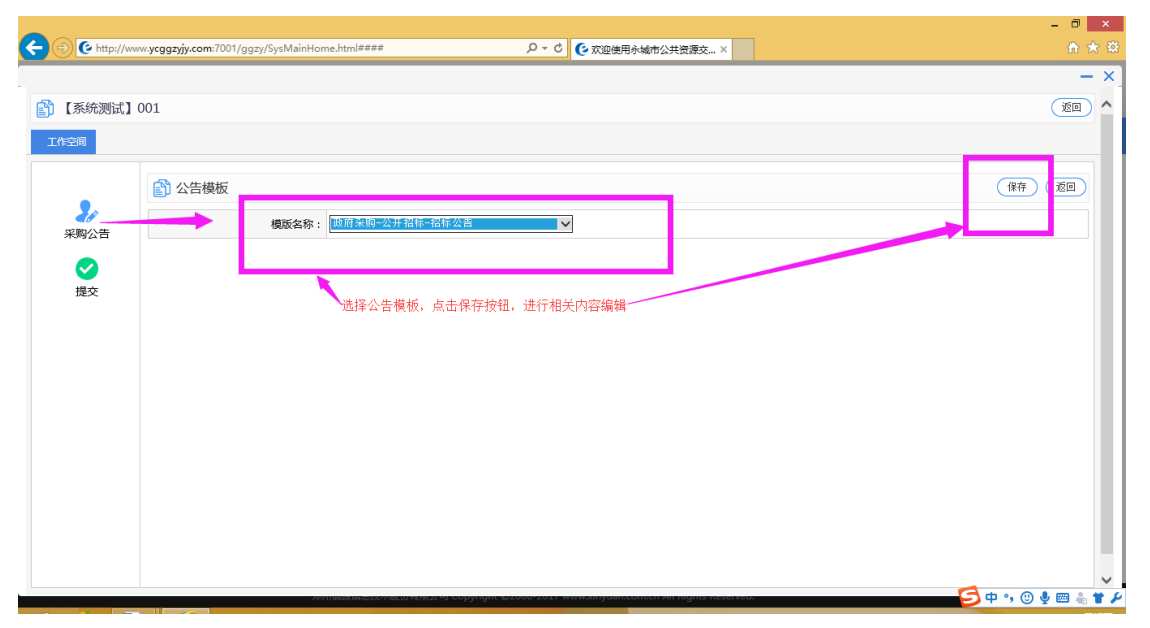

图(12-2)

#### 公共资源交易系统操作手册

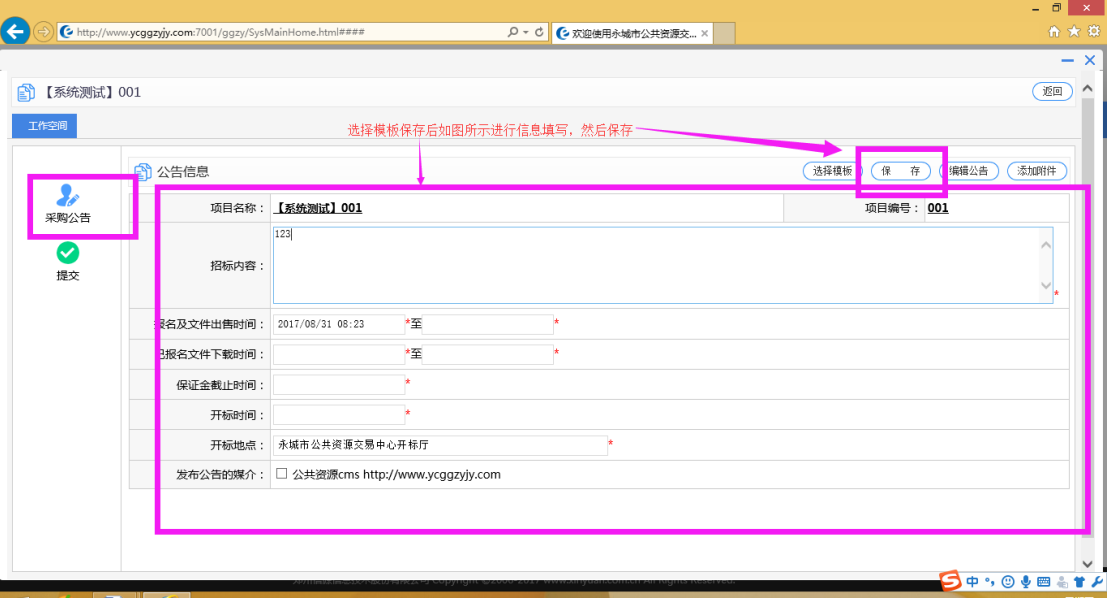

图(12-3)

(13)点击编辑公告按钮进行公告编辑,在保存公告后再次点击上面界面中的保存按钮,用

于保存所有数据,如图(13-1)(13-2)(13-3)(13-4)

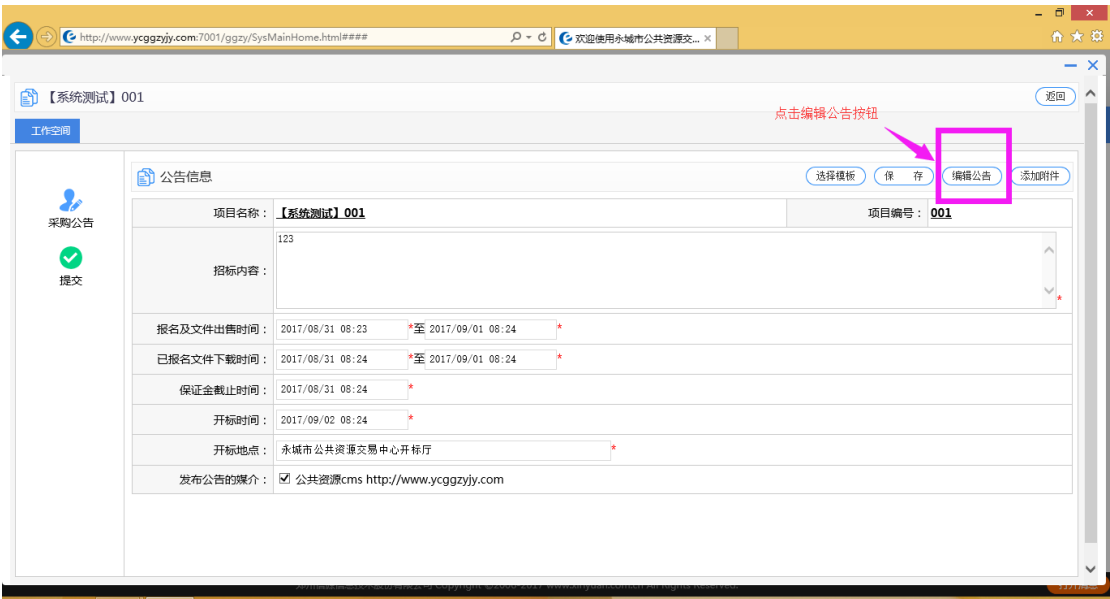

图(13-1)

#### 公共资源交易系统操作手册

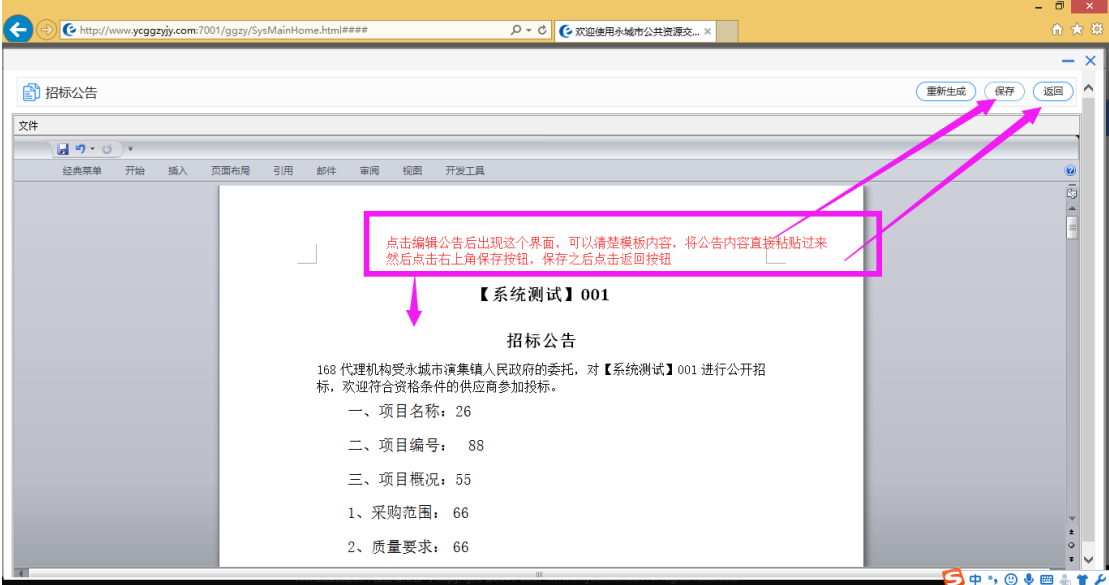

### 图(13-2)

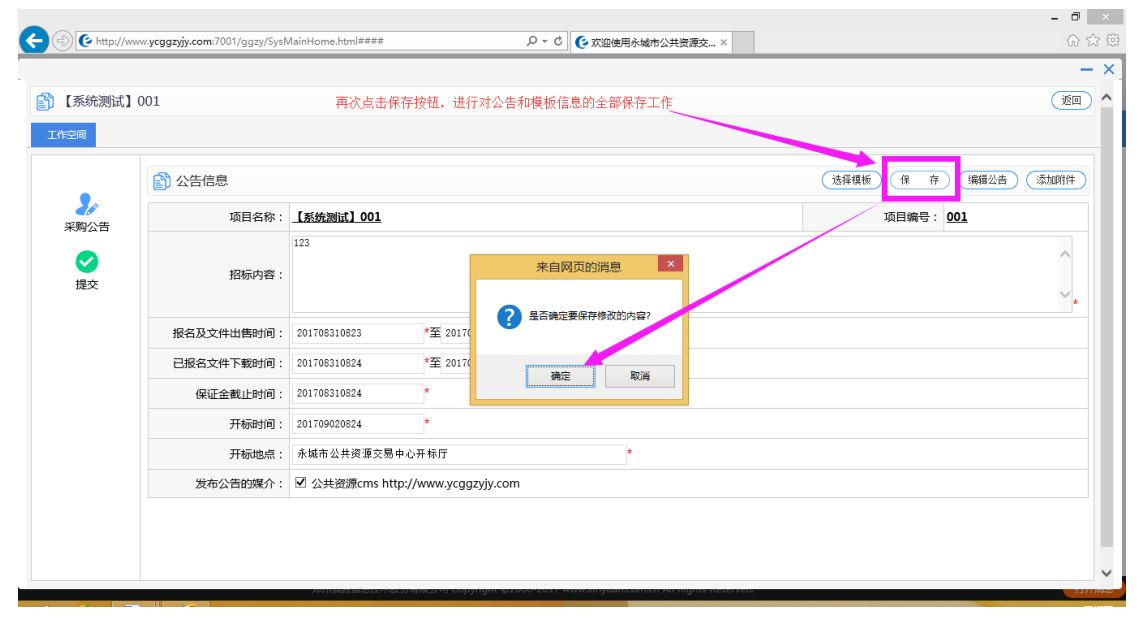

图(13-3)

#### 公共资源交易系统操作手册

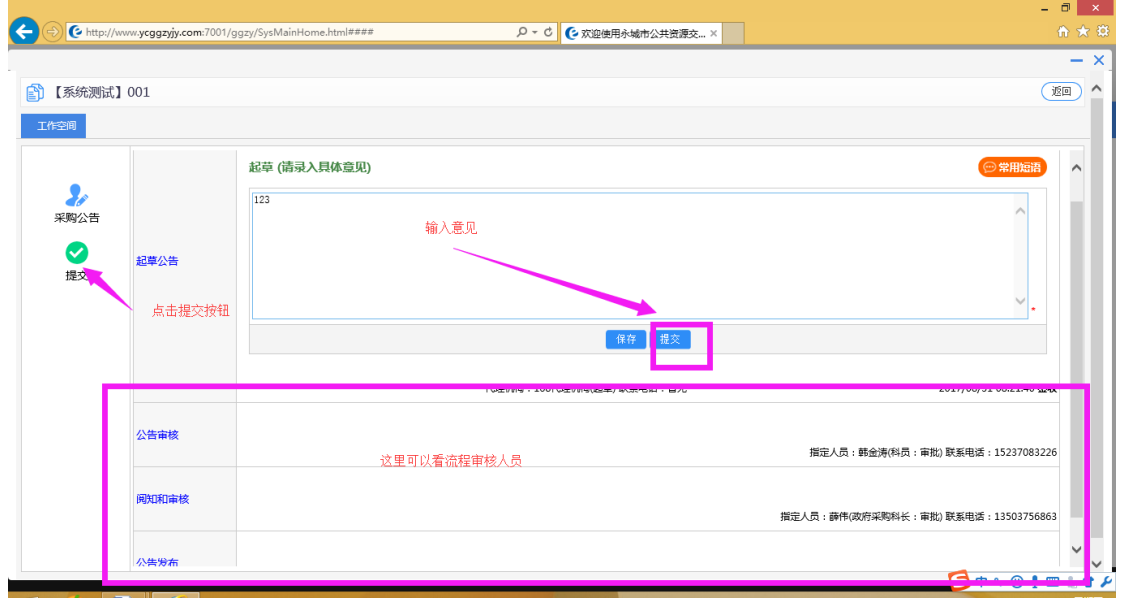

图(14-4)

### (15)变更公告流程用于变更之前的公告内容和招标时间等内容,如图(15-1)(15-2)

(15-3)

|                        |              |                     |        |                                                        |        |        |         |                                                                             |          |                       |            | $ \Box$ $\times$    |
|------------------------|--------------|---------------------|--------|--------------------------------------------------------|--------|--------|---------|-----------------------------------------------------------------------------|----------|-----------------------|------------|---------------------|
| $\leftarrow$           |              |                     |        | http://www.ycggzyjy.com:7001/ggzy/SysMainHome.html#### |        |        | $Q - C$ | C 欢迎使用永城市公共资源交 ×                                                            |          |                       |            | 合大章                 |
| SEARUN 欢迎使用永城市公共资源交易系统 |              |                     |        |                                                        |        |        |         |                                                                             |          | 您好,168代理机构<br>168代理机构 | 9.,<br>消息  | $\mathcal{L}$<br>退出 |
| ■ 系统操作导航               |              |                     | 我的桌面   | 项目信息                                                   | 个人设置   | 组件下载   | 网站管理    |                                                                             |          |                       |            |                     |
| 7 项目立项                 |              | $\hat{\phantom{a}}$ | ÊŮ     | 【系统测试】001                                              |        |        |         |                                                                             |          |                       | 发起变更(补充)公告 | 下一步                 |
| ○ 立项信息                 |              |                     | 办理中[0] |                                                        | 已完成[0] | 已终止[0] |         |                                                                             |          |                       |            |                     |
| ◎ 划分标段                 |              |                     |        |                                                        |        |        |         |                                                                             |          |                       |            |                     |
| ○ 场地预约                 |              |                     | 序号     |                                                        | 项目编号   |        |         | 项目名称                                                                        | 变更(补充)时间 |                       | 操作         |                     |
| 7 资费定义                 |              |                     |        |                                                        |        |        |         | 哲无数据                                                                        |          |                       |            |                     |
| ◎ 资费定义                 |              |                     |        |                                                        |        |        |         |                                                                             |          |                       |            |                     |
| □ 采购文件审批及附件一           |              |                     |        |                                                        |        |        |         |                                                                             |          |                       |            |                     |
| ● 起草招标文件               |              |                     |        |                                                        |        |        |         |                                                                             |          |                       |            |                     |
| 7 采购公告                 |              |                     |        |                                                        |        |        |         | 变更公告和公告一样,是对前面公告内容进行修改                                                      |          |                       |            |                     |
| ◎ 起草公告                 |              |                     |        |                                                        |        |        |         |                                                                             |          |                       |            |                     |
| 7 变更公告                 |              |                     |        |                                                        |        |        |         |                                                                             |          |                       |            |                     |
| ■ 发起变更公告               |              |                     |        |                                                        |        |        |         |                                                                             |          |                       |            |                     |
| LU MY LISTAE           |              |                     |        |                                                        |        |        |         |                                                                             |          |                       |            |                     |
| ● 质询信息                 |              |                     |        |                                                        |        |        |         |                                                                             |          |                       |            |                     |
| 返回项目列表                 | $\leftarrow$ | $\checkmark$        |        |                                                        |        |        |         |                                                                             |          |                       |            |                     |
|                        |              |                     |        |                                                        |        |        |         | 郑州信源信息技术股份有限公司 Copyright ©2006-2017 www.xinyuan.com.cn All Rights Reserved. |          |                       |            | 打开消息                |

图(15-1)

#### 公共资源交易系统操作手册

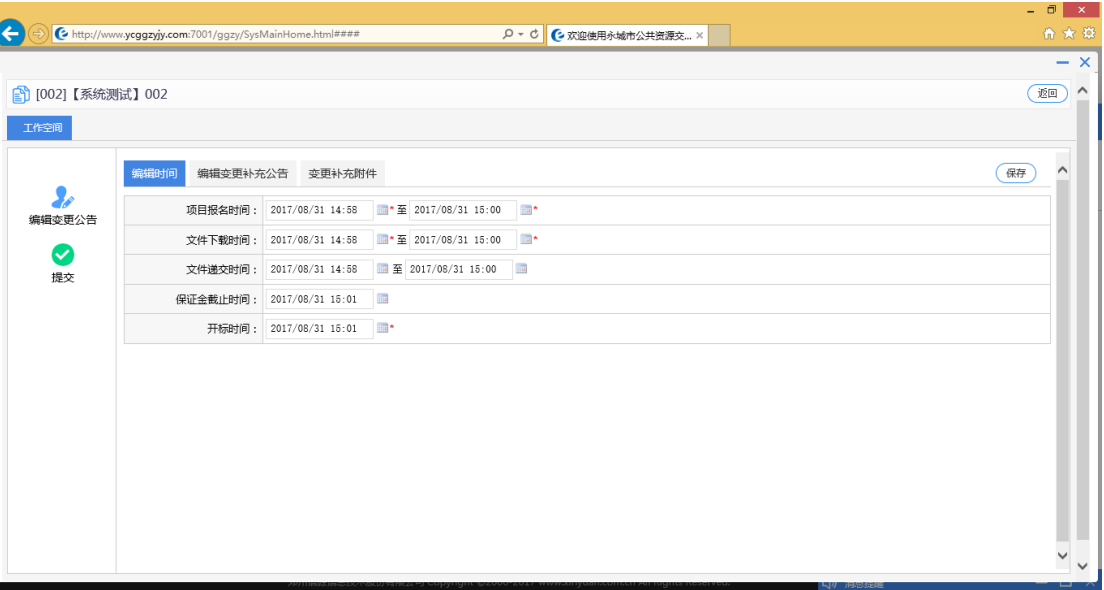

### 图(15-2)

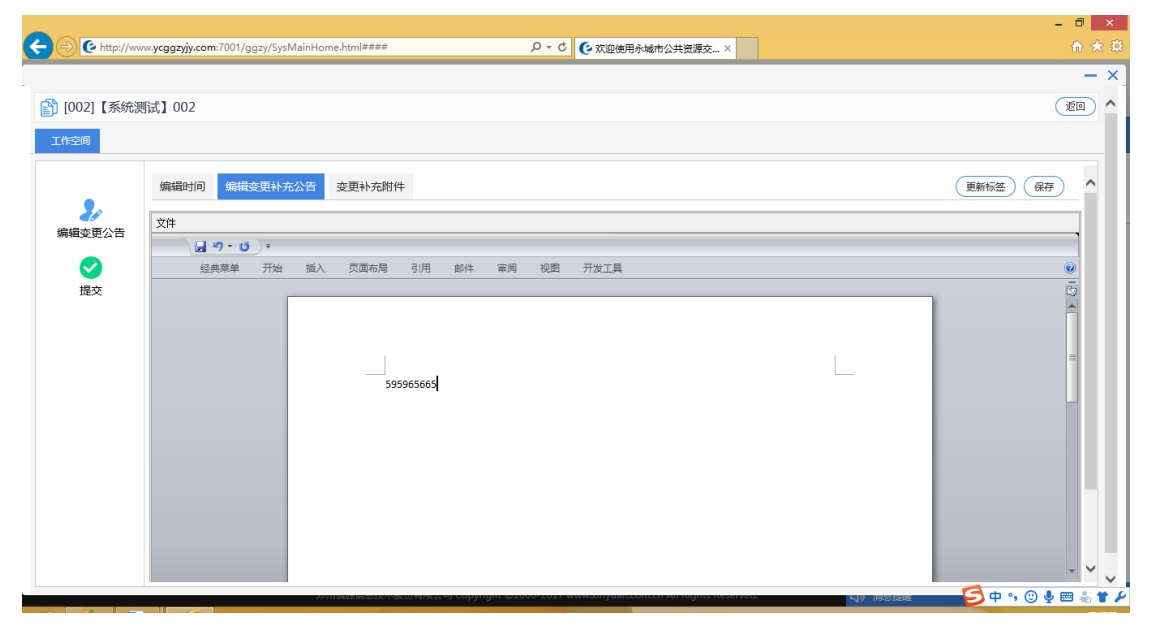

图(15-3)

#### 公共资源交易系统操作手册

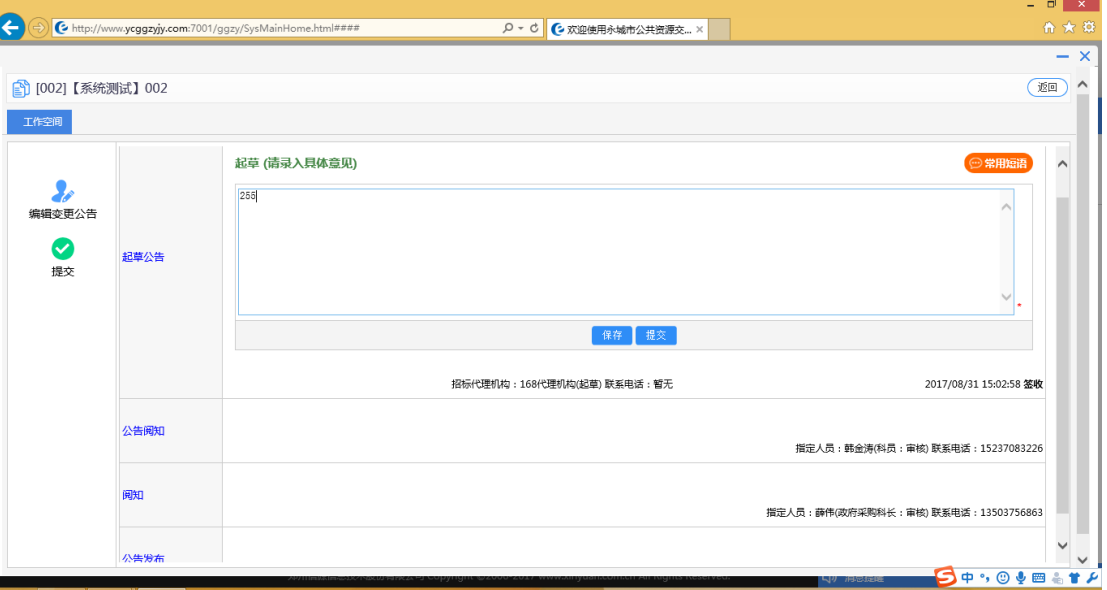

#### 图(15-4)

### (16)招标文件设置及其发布等如图(16-1)(16-2)(16-3)

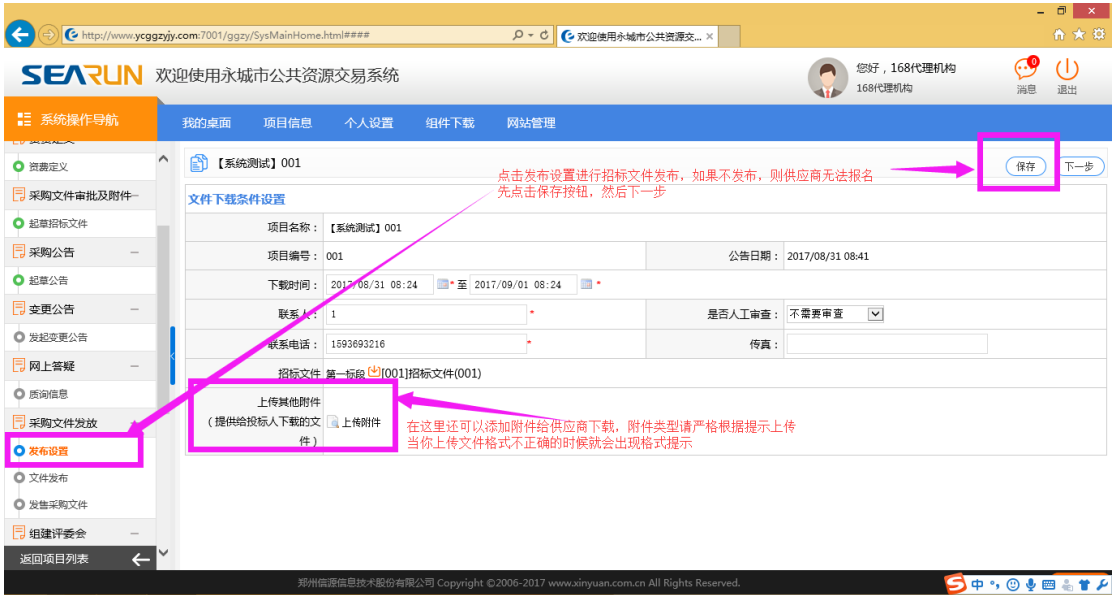

图(16-1)

#### 公共资源交易系统操作手册

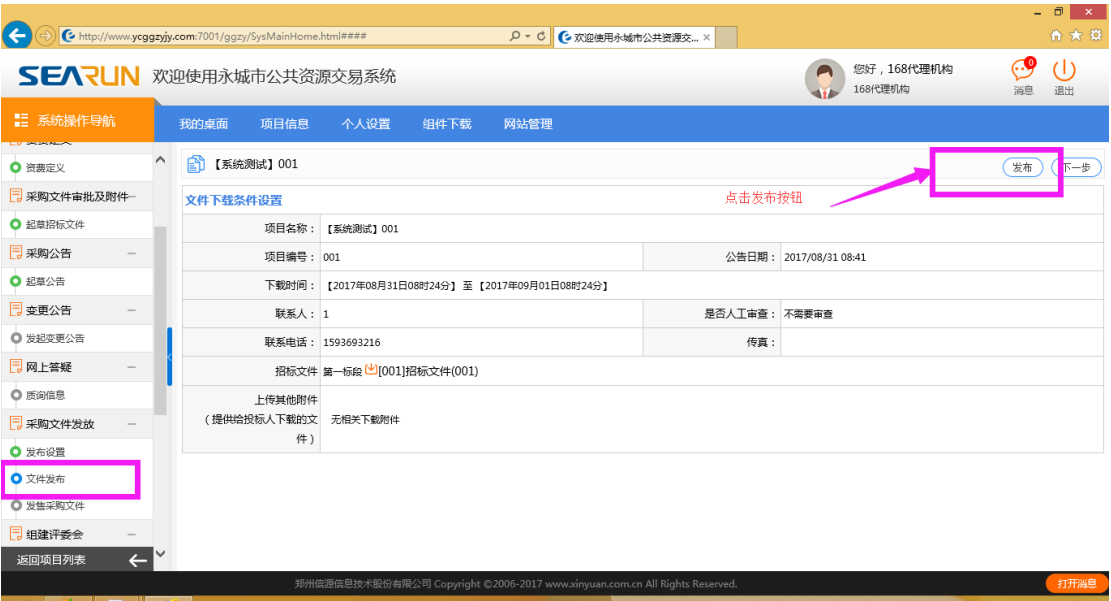

#### 图(16-2)

| $\left( \leftarrow \right)$<br>http://www.ycggzyjy.com:7001/ggzy/SysMainHome.html#### |          |                                    |                               |      |      | $Q - Q$    | C 欢迎使用永城市公共资源交 ×                                                            |                           |          |                       |                                   | - 0<br>$\mathbf{X}$<br>命女尊                                                                                                    |  |
|---------------------------------------------------------------------------------------|----------|------------------------------------|-------------------------------|------|------|------------|-----------------------------------------------------------------------------|---------------------------|----------|-----------------------|-----------------------------------|----------------------------------------------------------------------------------------------------|--|
| SEARUN 欢迎使用永城市公共资源交易系统                                                                |          |                                    |                               |      |      |            |                                                                             |                           |          | 您好,168代理机构<br>168代理机构 |                                   | GЛ.<br>(1)<br>消息<br>退出                                                                                                    |  |
| ■ 系统操作导航                                                                              |          | 我的桌面                               | 项目信息                          | 个人设置 | 组件下载 | 网站管理       |                                                                             |                           |          |                       |                                   |                                                                                                    |  |
| □ 变更公告审批                                                                              | $\wedge$ | 2 报名验证                             |                               |      |      |            |                                                                             |                           |          |                       |                                   | 下一步                                                                                                    |  |
| ◎ 起草公告                                                                                |          |                                    |                               |      |      |            |                                                                             |                           |          |                       |                                   |                                                                                                    |  |
| 同 网上答疑                                                                                |          |                                    |                               |      |      | ---------- |                                                                             |                           | -----    |                       |                                   |                                                                                                    |  |
| ○ 质询信息                                                                                |          | $\circledbullet$                   | 【001】【系统测试】001                |      |      | 政府采购       | 公开招标                                                                        | 招标文件                      | 韩金涛      |                       | 2017/08/31 08:23至2017/08/31 15:34 | 项目信息                                                                                                    |  |
| 7 采购文件发放                                                                              |          |                                    |                               |      |      |            |                                                                             | 共均定, 10以1-132 共1以, 10以1/1 | 母果<br>ъ. | <b>YE EXTLA</b>       | <b>TIME</b><br><b>JAB JAL</b>     | 特定进步                                                                                                    |  |
| ○ 发布设置                                                                                |          | 在这里主要是开标前查看报名的家数是否符合开标,并不能看到具体报名信息 |                               |      |      |            |                                                                             |                           |          |                       |                                   |                                                                                                    |  |
| ● 文件发布                                                                                |          | ■ ○ 已据名投标人列表                       |                               |      |      |            |                                                                             | 标段:                       |          | 状态: 全部                |                                   | $\nabla$ ( $\nabla$ $\nabla$ $\nab$ |  |
| ◎ 发售采购文件                                                                              |          |                                    |                               |      |      |            |                                                                             |                           |          |                       |                                   |                                                                                                    |  |
| 7组建评委会                                                                                |          |                                    | 项目名称:[001]【系统测试】001<br>投标人 名称 |      | 申请信息 | 联系人        | 联系电话                                                                        |                           | 办公电话     | 标段状态                  | 缴费情况                              | 操作                                                                                                    |  |
| ● 评委会维护                                                                               |          |                                    |                               |      |      |            | 暂无数据                                                                        |                           |          |                       |                                   |                                                                                                    |  |
| 同 流标公告                                                                                |          |                                    |                               |      |      |            |                                                                             |                           |          |                       |                                   |                                                                                                    |  |
| ● 起草流标公告                                                                              |          |                                    |                               |      |      |            |                                                                             |                           |          |                       |                                   |                                                                                                    |  |
| 同开标准备                                                                                 |          |                                    |                               |      |      |            |                                                                             |                           |          |                       |                                   |                                                                                                    |  |
| ◎ 上传开标文档                                                                              |          |                                    |                               |      |      |            |                                                                             |                           |          |                       |                                   |                                                                                                    |  |
| $\leftarrow$<br>返回项目列表                                                                |          |                                    |                               |      |      |            |                                                                             |                           |          |                       |                                   |                                                                                                    |  |
|                                                                                       |          |                                    |                               |      |      |            | 郑州信源信息技术股份有限公司 Copyright ©2006-2017 www.xinyuan.com.cn All Rights Reserved. |                           |          |                       |                                   | 打开消息                                                                                                    |  |
|                                                                                       |          |                                    |                               |      |      |            |                                                                             |                           |          |                       |                                   |                                                                                                    |  |

图(16-3)

(17)流标/废标流程如图(17-1)(17-2)(17-3)

#### 公共资源交易系统操作手册

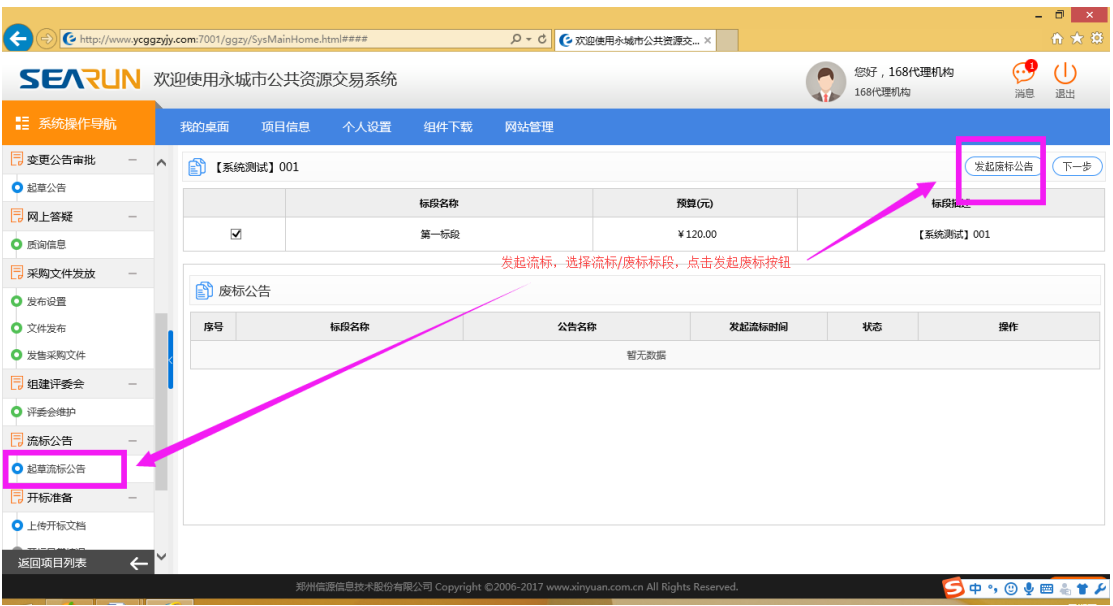

图(17-1)

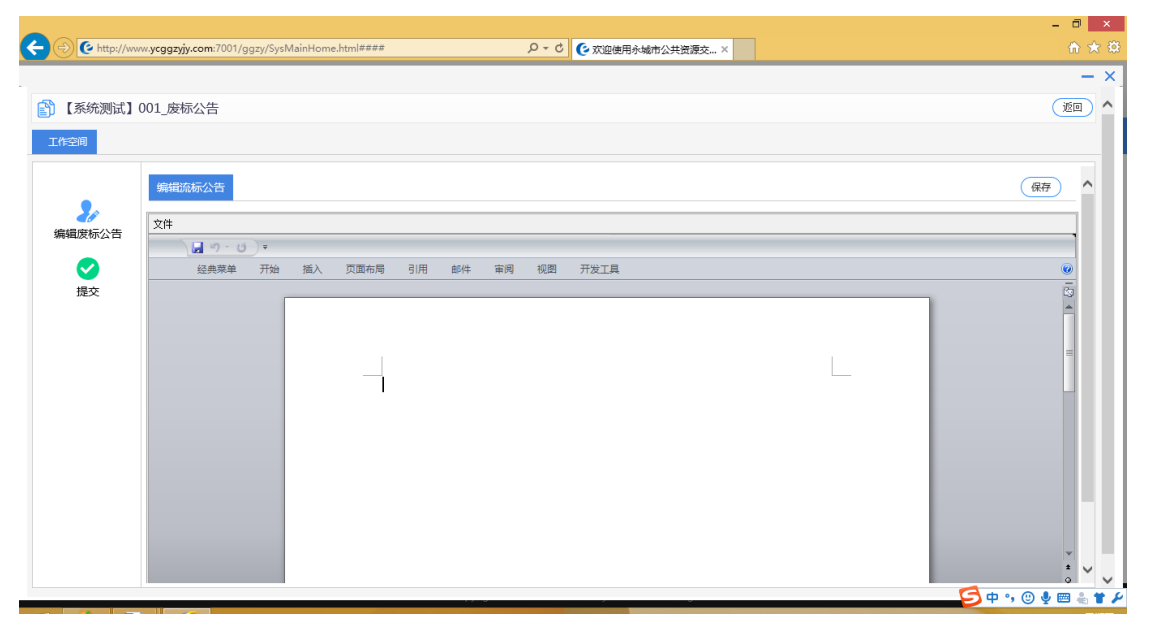

图(17-2)

#### 公共资源交易系统操作手册

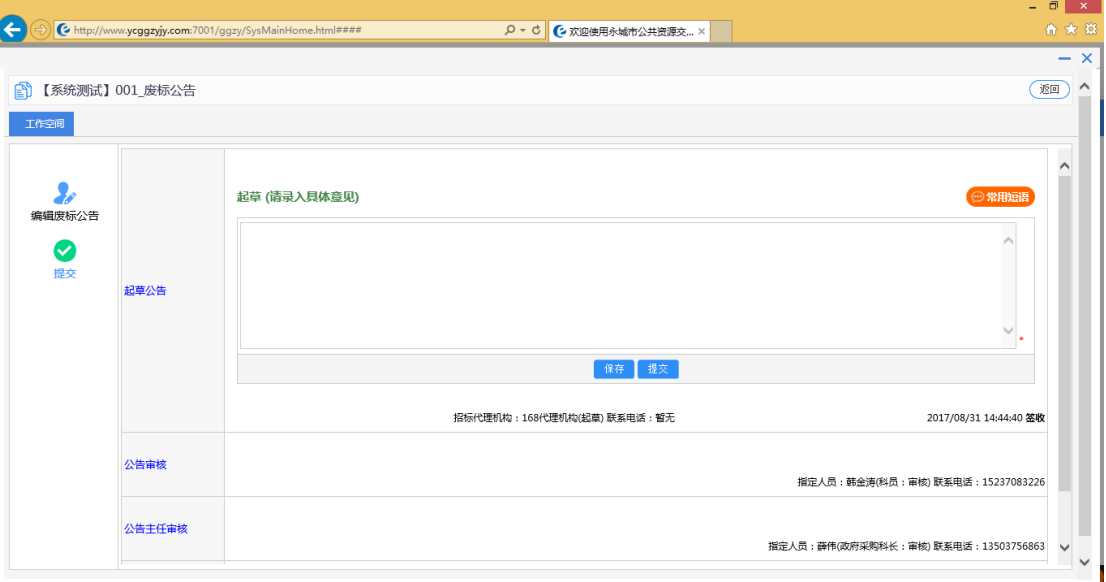

图(17-3)

(18)起草中标公告如图(18-1)

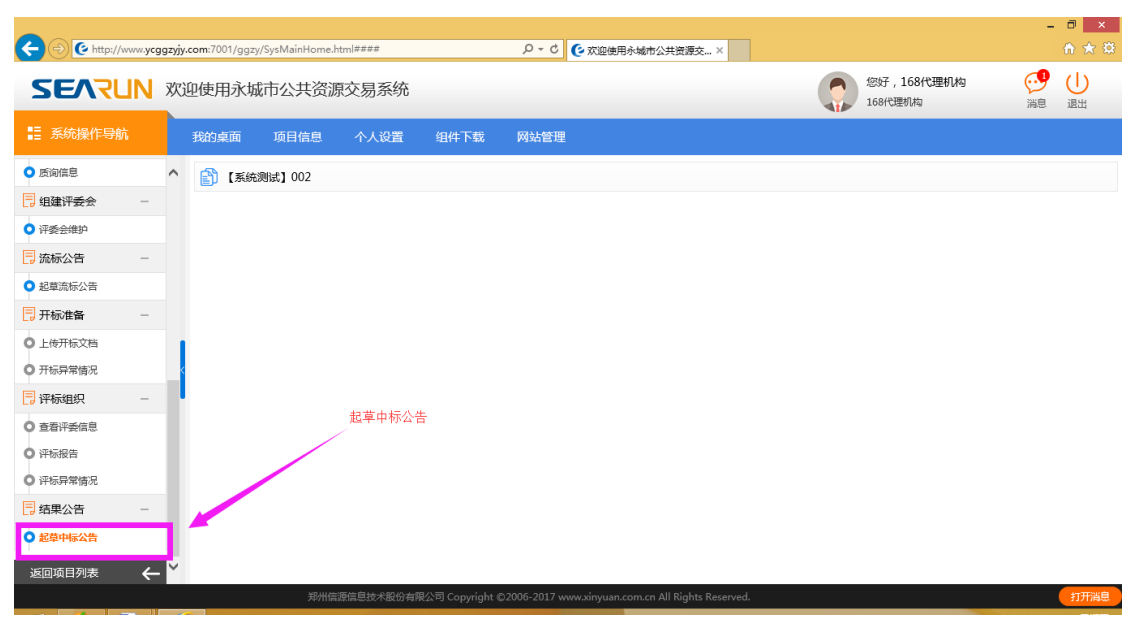

图(18-1)

(19)中标人设置与中标公告如图(19-1)(19-2)(19-3)

#### 公共资源交易系统操作手册

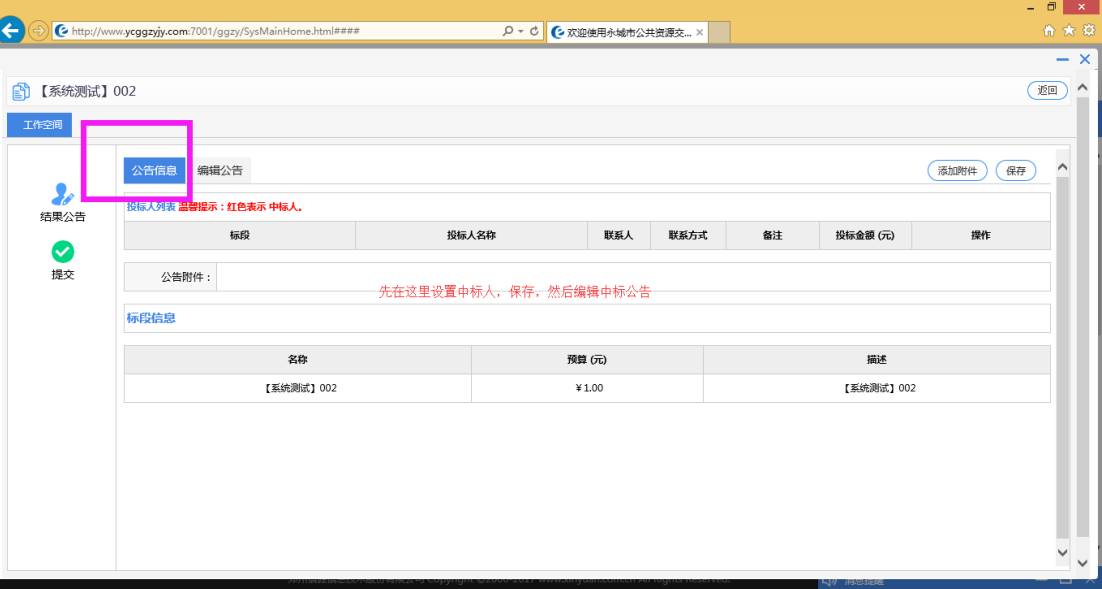

#### 图(19-1)

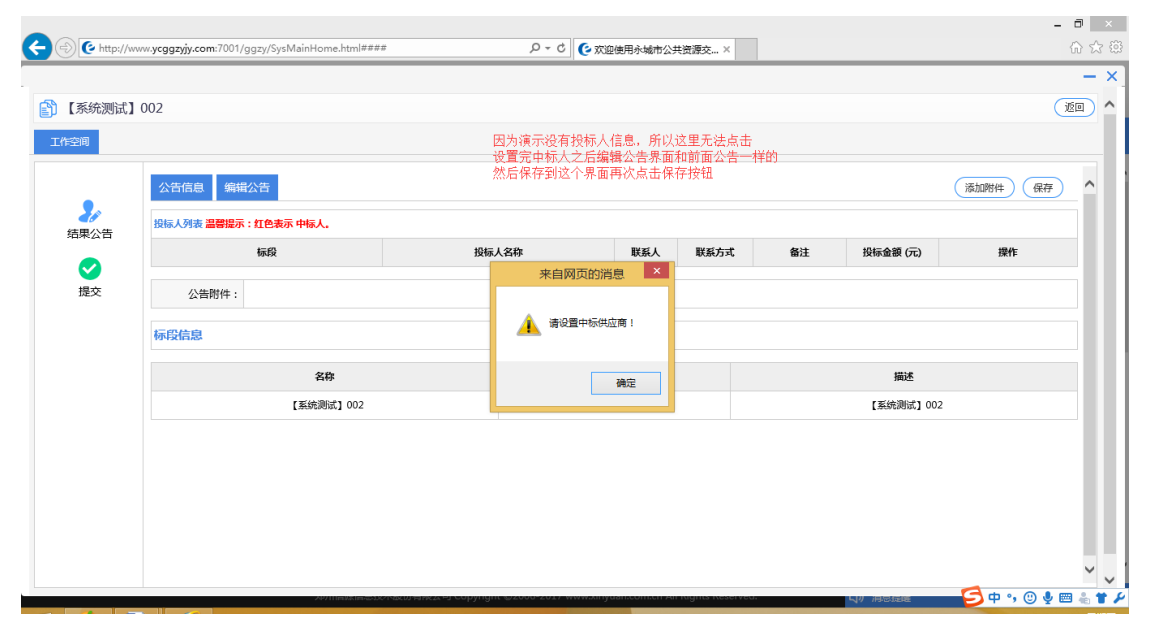

图(19-2)

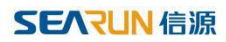

公共资源交易系统操作手册

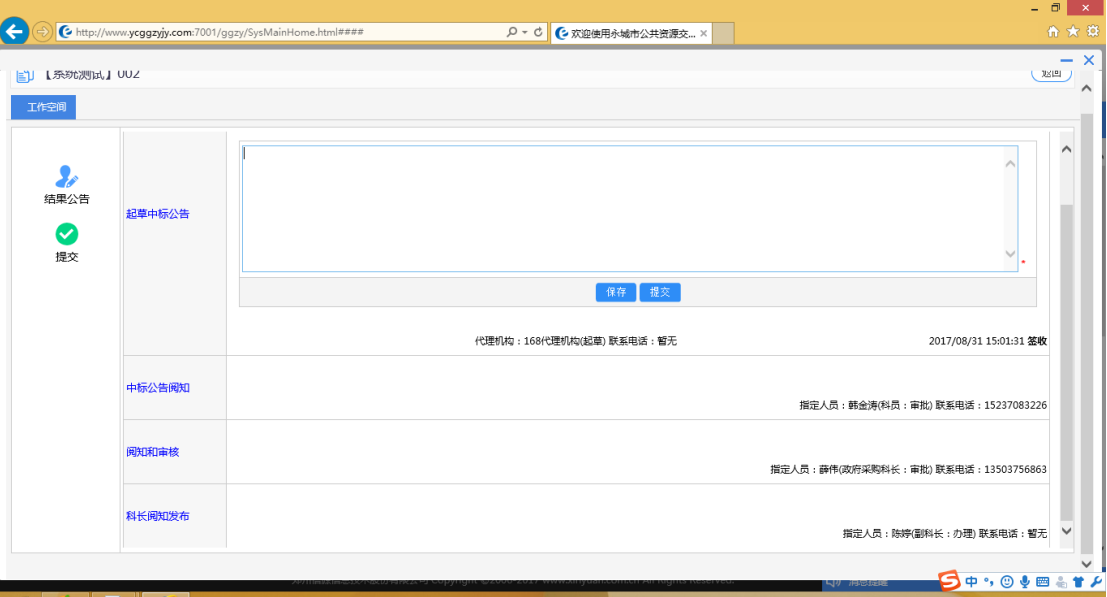

图(19-3)

(20)提交审核,等待审核完成,发布公告,由中心工作人员进行退还保证金,项目归档, 项目结束